# Håndbog til EZ1<sup>®</sup> DSP Virus Kit  $\overline{\nabla}$ <sub>48</sub>

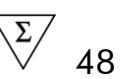

### Version 4

### **IVD**

Til in vitro-diagnostisk brug.

# $\epsilon$

**REF** 62724

**HB** 1066790DA

QIAGEN GmbH, QIAGEN Strasse 1, 40724 Hilden, TYSKLAND

**R4** | MAT | 1066790DA

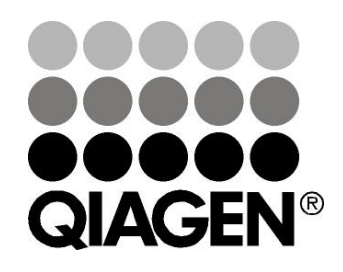

# Sample & Assay Technologies

### QIAGEN prøve- og analyseteknologier

QIAGEN er den førende leverandør af innovative prøve- og analyseteknologier, der muliggør isolation og påvisning af indholdet i enhver biologisk prøve. Vore avancerede højkvalitetsprodukter og -service garanterer succes fra prøve til resultat.

### QIAGEN sætter standarder i:

- **Demandary Oprensning af DNA, RNA og proteiner**
- **Nukleinsyre- og proteinanalyser**
- microRNA-undersøgelser og RNAi
- Automatisering af prøve- og analyse-teknologier

Vor opgave er at bringe Dem i stand til at opnå enestående succes og gennembrud. For yderligere information, se www.qiagen.com.

### Indhold

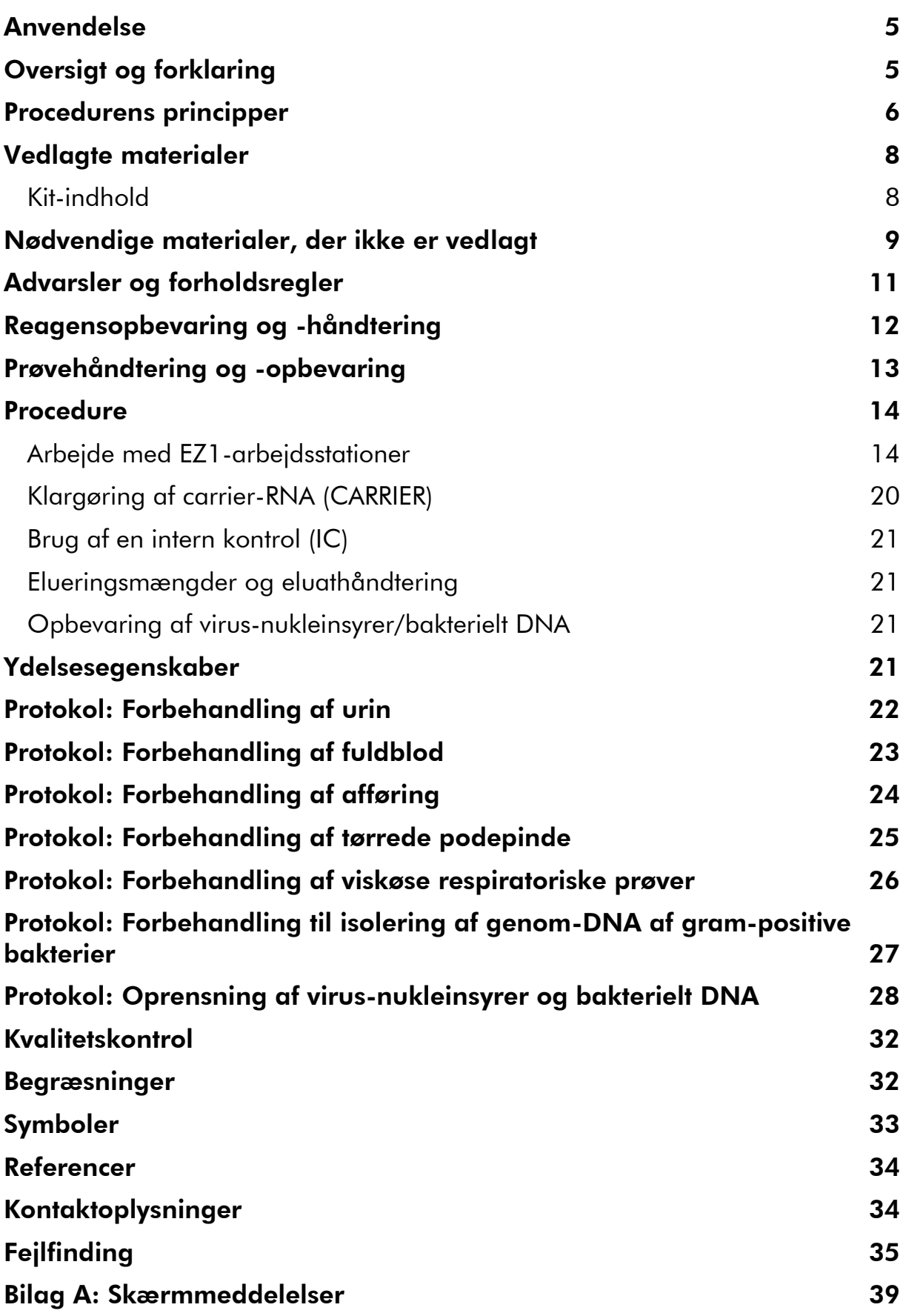

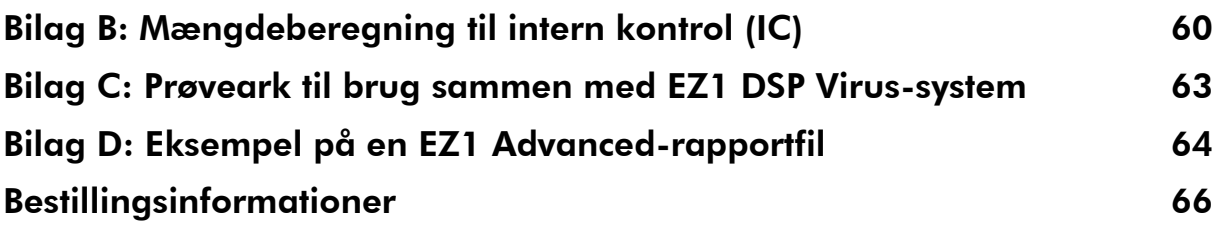

### <span id="page-4-0"></span>Anvendelse

EZ1 DSP Virus Kit benytter magnetisk partikelteknologi til automatiseret isolation og oprensning af virus-nukleinsyrer og bakterielt DNA fra biologiske prøver.

Produktet er beregnet til brug for professionelle brugere, såsom laboratorieteknikere og læger, der er uddannet i molekylærbiologisk teknik.

EZ1 DSP Virus-systemet er beregnet til in vitro-diagnostisk brug.

## <span id="page-4-1"></span>Oversigt og forklaring

EZ1 DSP Virus Kit tilvejebringer en fuldautomatisk procedure til samtidig oprensning af virus-nukleinsyrer og bakterielt DNA fra de følgende prøvematerialer, der anvender EZ1-arbejdsstationer:

- Serum og plasma
- **Cerebrospinalvæske (CSF)**
- **■** Urin
- **Fuldblod**
- **Aff**øring
- **The Transportmedier**
- **Respiratoriske prøver**
- **T** Tørrede podepinde

Kittet kan anvendes til at oprense nukleinsyrer fra et bredt udsnit af DNA- og RNA-vira samt DNA fra bakterier. Kittets ydeevne garanteres imidlertid ikke for hver patogenart, der ekstraheres fra et hvilket som helst prøvemateriale og skal valideres af brugeren. Magnetisk partikelteknologi muliggør oprensning af højkvalitets-nukleinsyrer, der er fri for proteiner, nukleaser og andre urenheder. De oprensede nukleinsyrer er klar til brug ved yderst følsom detektion i efterfølgende analyser, såsom forstærkning eller andre enzymreaktioner. EZ1 arbejdsstationen udfører alle trin i prøveklargøringsproceduren, med op til 6 prøver (ved brug af EZ1 Advanced eller BioRobot EZ1 DSP ), eller op til 14 prøver (ved brug af EZ1 Advanced XL) i en enkelt kørsel.

Fås ikke i USA eller i Canada.

### <span id="page-5-0"></span>Procedurens principper

Magnetisk partikelteknologi kombinerer hurtigheden og effektiviteten ved silicabaseret nukleinsyreoprensning med den bekvemme håndtering af magnetiske partikler. Oprensningsproceduren er udviklet til at garantere sikker og reproducérbar håndtering af potentielt smitsomme prøver. Oprensningsproceduren omfatter 4 trin: lysis, binding, vask og eluering (se nedenfor og procesdiagram). Forbehandling af prøven er vigtig for urin, fuldblod, afføring, respiratoriske prøver og tørrede podepinde. Se forbehandlingsprotokollen for det respektive prøvemateriale.

#### Lysis med proteinase K

Proteolysis af prøver udføres under yderst denaturerende betingelser ved forhøjede temperaturer. Lysis udføres i nærvær af proteinase K og lysisbuffer, der sammen sikrer nedbrydning af viruskappeproteiner og inaktivering af nukleaser.

#### Binding til magnetiske partikler

Bindingsbuffer tilsættes de lyserede prøver for at justere bindingsbetingelserne. Lysater blandes grundigt med magnetiske partikler for at tillade optimal adsorption af virus-nukleinsyrer og bakterielt DNA til silica-overfladen. Salt og pH-betingelser sikrer, at protein og andre kontaminanter, der kan inhibere PCR og andre efterfølgende enzymreaktioner, ikke er bundet til de magnetiske partikler.

#### Vask af bundne nukleinsyrer

Mens virus-nukleinsyrer og bakterielt DNA forbliver bundet til de magnetiske partikler, vaskes kontaminanter effektivt bort under en række vasketrin ved brug af først vaskebuffer 1, derpå vaskebuffer 2 og til sidst ethanol.

#### Eluering af rene nukleinsyrer

I et enkelt trin elueres yderst rene virus-nukleinsyrer og bakterielt DNA i elueringsbuffer (AVE). De oprensede nukleinsyrer kan enten anvendes umiddelbart i efterfølgende anvendelser, eller opbevares til fremtidig brug.

#### EZ1 DSP Virus-proceduere

Serum, plasma, CSF, transportmedier eller forbehandlet urin, fuldblod, afføring, respiratoriske prøver eller tørrede podepinde

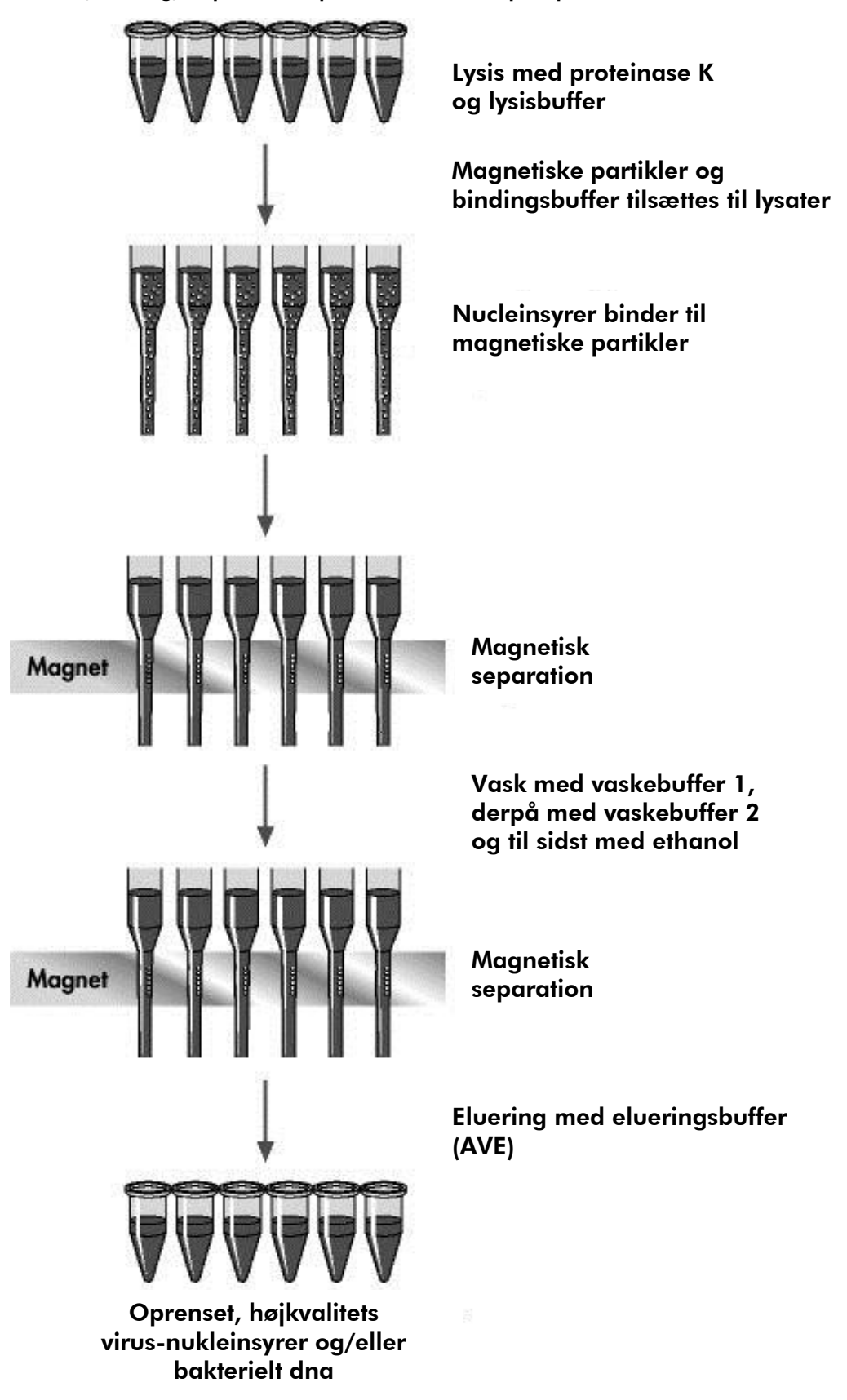

### <span id="page-7-0"></span>Vedlagte materialer

### <span id="page-7-1"></span>Kit-indhold

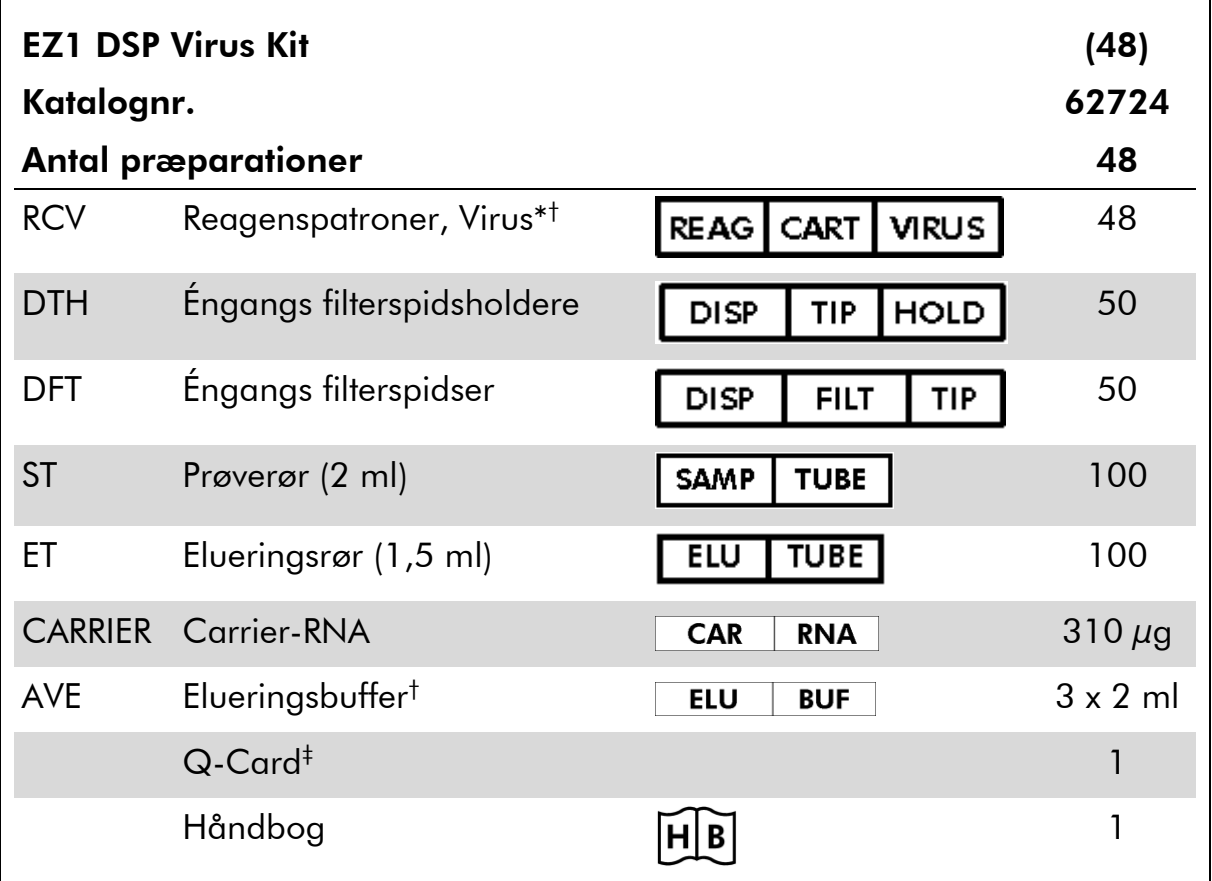

\* Indeholder et guanidinsalt. Må ikke bringes i kontakt med desinfektionsmidler, der indeholder blegemiddel. Se side Fehler! Textmarke nicht definiert. for sikkerhedsinformation.

† Indeholder natriumazid som konserveringsmiddel.

‡ Den indlagte information i Q-Card's stregkode er nødvendig til sporing af reagensdata ved brug af EZ1 Advanced- og EZ1 Advanced XL-arbejdsstationer.

### <span id="page-8-0"></span>Nødvendige materialer, der ikke er vedlagt

Der skal altid anvendes en egnet laboratoriekittel, éngangshandsker og beskyttelsesbriller, når der arbejdes med kemikalier. Der findes mere information i de tilhørende sikkerhedsdatablade (safety data sheets, SDSs), som kan fås hos den pågældende leverandør.

#### Alle protokoller

- **Pipetter\* og sterile, RNase-fri pipettespidser**
- **Blød papirserviet**
- **Nand**
- 70 % ethanol
- Ekstraudstyr: Vortexer\* (hvis frosne prøver skal blandes)

#### Til forbehandling af urin og fuldblod

**ATL** (kat. nr. 939016)

#### Til forbehandling af afføring

- Buffer ASL (kat. nr. 19082)
- **Nortexer**
- Termoshaker<sup>\*</sup> eller 70 °C vandbad<sup>\*</sup>

#### Til forbehandling af tørrede podepind

- **ATL** (kat. nr. 939016)
- **Termoshaker** (56 °C)\*

#### Til forbehandling af viskøse respiratoriske prøver

- Sputasol (Oxoid Limited; www.oxoid.com)
- Termoshaker\* eller 37 °C vandbad\*

#### Til isolering af genom-DNA af gram-positive bakterier

- **Lysozym, Tris-HCl, EDTA, Triton X-100**
- Termoshaker\* eller 37 °C vandbad\*

<sup>\*</sup> Sørg for, at instrumenterne regelmæssigt kontrolleres, vedligeholdes og kalibreres efter producentens angivelser.

#### Til BioRobot EZ1-brugere

- BioRobot EZ1 DSP-arbejdsstation\*† (kat. nr. 9001360)
- EZ1 DSP Virus Card<sup>†</sup> (kat. nr. 9017707)

#### Til EZ1 Advanced-brugere

- **EZ1 Advanced-arbejdsstation\*** (kat. nr. 9001411)
- EZ1 Advanced DSP Virus Card (kat. nr. 9018306)

#### Til EZ1 Advanced XL-brugere

- **EZ1 Advanced XL-arbejdsstation\*** (kat. nr. 9001492)
- EZ1 Advanced XL DSP Virus Card (kat. nr. 9018703)

#### Til EZ1 Advanced- og EZ1 Advanced XL-brugere

Til prøvesporing er ét af følgende nødvendig:

- Pc og TFT®-monitor, 17" (QIAGEN kat. nr. 9016643), (eller din egen pc eller monitor) med EZ1 Advanced Communicator Software (software leveret med EZ1 Advanced- og EZ1 Advanced XL-arbejdsstationer)
- Printer (kat. nr. 9018464) og tilbehørspakke til printer (kat. nr. 9018465)

<span id="page-9-0"></span>† Fås ikke i USA eller i Canada.

<sup>\*</sup> Sørg for, at arbejdsstationerne regelmæssigt kontrolleres, vedligeholdes og kalibreres efter producentens anbefalinger.

## <span id="page-10-0"></span>Advarsler og forholdsregler

Til in vitro-diagnostisk brug.

Der skal altid anvendes en egnet laboratoriekittel, éngangshandsker og beskyttelsesbriller, når der arbejdes med kemikalier. Der henvises til de relevante sikkerhedsdatablade (SDS) for yderligere information. De findes online i bekvemt og kompakt PDF-format på www.qiagen.com/safety, hvor sikkerhedsdatabladene for hvert QIAGEN®-kit og hver kit-komponent kan læses og udskrives.

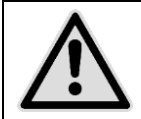

ADVARSEL: Tilsæt IKKE blegemiddel eller sure opløsninger direkte til væskeaffaldet fra prøveklargøringen.

Visse buffere i reagenspatronerne (RCV) indeholder guanidin-hydrochlorid eller guanidin-isothiocyanat, der sammen med blegemiddel kan danne stærkt reaktive forbindelser.

Hvis der spildes væsker der indeholder disse buffere, vaskes med et egnet laboratorierengøringsmiddel og vand. Hvis der på en EZ1-arbejdsstation spildes væske, der kan indeholde smitstoffer, desinficeres arbejdsstationen med reagenser som beskrevet i den medfølgende brugermanual til EZ1 arbejdsstationen.

Brudte eller utætte reagenspatroner (RCV) skal håndteres og bortskaffes i overensstemmelse med lokale sikkerhedsbestemmelser. Beskadigede reagenspatroner (RCV) eller andre kit-komponenter må ikke anvendes, da brugen af dem kan medføre dårlig kit-ydeevne.

QIAGEN har ikke testet det væskeaffald, der fremkommer ved EZ1 DSP Virusproceduren, for smitsomme reststoffer. Kontamination af væskeaffaldet med smitsomme reststoffer er højst usandsynlig, men kan ikke fuldstændigt udelukkes. Derfor skal restvæskeaffald betragtes som smitsomt og håndteres i overensstemmelse med lokale sikkerhedsbestemmelser.

Følgende farer og forholdsregler gælder for komponenterne i EZ1 DSP Virus Kit:

### Reagent Cartridge, Virus Mini, v2.0 CE

Indeholder: ethanol; guanidine thiocyanate; Isopropanol. Fare! Forårsager svære forbrændinger af huden og øjenskader. Meget brandfarlig væske og damp. Indholdet/ beholderen bortskaffes i et godkendt affaldsmodtagelsesanlæg. VED KONTAKT MED ØJNENE: Skyl forsigtigt med vand i flere minutter. Fjern eventuelle kontaktlinser, hvis dette kan gøres let. Fortsæt skylning. VED KONTAKT MED HUDEN (eller håret): Tilsmudset tøj tages straks af/ fjernes. Skyl/ brus huden med vand. Ring omgående til en GIFTINFORMATION eller en læge. Holdes væk fra varme/gnister/åben ild/varme overflader. Rygning forbudt. Opbevares på et godt ventileret sted. Opbevares køligt. Bær beskyttelseshandsker/ beskyttelsestøj/ øjenbeskyttelse/ ansigtsbeskyttelse.

### <span id="page-11-0"></span>Reagensopbevaring og -håndtering

Reagenspatronerne (RCV) opbevares stående ved stuetemperatur (15–25 °C). De magnetiske partikler i reagenspatronerne (RCV) forbliver aktive under opbevaring ved denne temperatur. Reagenspatronerne (RCV) må ikke nedfryses. Under korrekt opbevaring er reagenspatronerne (RCV) stabile indtil udløbsdatoen på Q-kortet og på kit-æsken.

Frysetørret carrier-RNA (CARRIER) er stabilt indtil udløbsdatoen på kit-æsken under opbevaring ved stuetemperatur.

Der kan dannes bundfald i de forbehandlede buffere ATL eller ASL under opbevaring ved stuetemperatur eller ved 2–8 °C. Flaskerne inkuberes ved 50– 56 °C i 15–20 minutter og de rystes manuelt to gange inden for denne inkuberingsperiode.

### <span id="page-12-0"></span>Prøvehåndtering og -opbevaring

Under forbehandlingsproceduren skal prøverne håndteres behørigt for at undgå forveksling af prøver.

Oprensningsproceduren optimeres til anvendelse med 100 µl, 200 µl eller 400 µl prøvemængder. En prøvemængde på 200 µl anbefales til ekstraktion af virus- eller bakterielle nukleinsyrer fra afføring. Blodprøver, der er behandlet med EDTA eller citrat som antikoagulans, kan anvendes til plasmapræparation. Plasmaprøver kan være enten friske eller nedfrosne, forudsat at de ikke har været nedfrosne efter optøning.

Fuldblod skal behandles som friske prøver. Hvis opbevaring er påkrævet, anbefaler vi opbevaring af fuldblodsprøver ved 2–8 °C i op til 2 dage.

Efter opsamling (og centrifugering i tilfælde af plasma og serum), kan prøverne opbevares ved 2–8 °C i op til 6 timer. Ved længere opbevaring anbefales nedfrysning af prøvealikvoterne med undtagelse af fuldblod ved –80 °C til – 20 °C. Optø frosne prøver ved stuetemperatur (15–25 °C), og bearbejd prøverne umiddelbart efter at de er ækvilibreret til stuetemperatur. De optøede portioner kan ikke nedfryses igen. Gentagen nedfrysning-optøning fører til denaturering og udfældning af proteiner, hvilket medfører reducerede virus- og bakterielle titere og derfor reducerede udbytter af virus-nukleinsyrer og bakterielt DNA. Hvis der er synlige kryopræcipitater i prøverne, centrifugeres ved 6800 x *g* i 3 minutter ± 30 sekunder, supernatanterne overføres til friske rør uden at forstyrre de udfældede pellets, og oprensningsproceduren startes umiddelbart. Dette trin vil ikke reducere virale titere, men bakterielle titere kan blive berørt.

Til ekstraktion af gram-positive bakterier, der er svære at lysere, kan der udføres et ekstra prælysistrin, der består af lysozymekstraktion, før ekstraktion på EZ1-arbejdsstationen (se side [27](#page-26-0) for "Protokol: Forbehandling til isolering af genom-DNA af gram-positive bakterier").

### <span id="page-13-0"></span>Procedure

### <span id="page-13-1"></span>Arbejde med EZ1-arbejdsstationer

De vigtigste kendetegn for EZ1-arbejdsstationer omfatter:

- Oprensning af højkvalitets-nukleinsyrer fra 1–6 eller 1–14 prøver pr. kørsel
- Lille fladeareal, der sparer laboratorieplads
- Forprogrammerede EZ1 DSP Cards<sup>\*</sup>, der indeholder protokoller klar til brug
- Forfyldte, forseglede reagenspatroner for nem, sikker og hurtig opsætning
- Fuldstændig automatisering af nukleinsyreoprensning

Yderligere kendetegn ved EZ1 Advanced og EZ1 Advanced XL omfatter:

- **Stregkodelæsning og prøvesporing**
- Kitdata-sporing med Q-Card, leveret med kittet
- UV-lampe, der bidrager til at eliminere overførsel mellem prøver fra kørseltil-kørsel og muliggør dekontamination af arbejdsbordets flader

Bemærk: UV-dekontamination bidrager til at reducere mulig patogen kontamination af EZ1 Advanced- og EZ1 Advanced XL-arbejdsbordets flader. Inaktiveringseffektiviteten skal bestemmes for hver enkelt organisme og afhænger for eksempel af lagtykkelse og prøvetype. QIAGEN kan ikke garantere fuldstændig udryddelse af specifikke patogener.

### EZ1 DSP Cards,\* EZ1 Advanced DSP Cards og EZ1 Advanced XL DSP **Cards**

Protokollerne for oprensning af virus-nukleinsyrer og bakterielt DNA er gemt på de forprogrammerede EZ1-kort. Bruger indsætter blot et EZ1 Advanced XL DSP Card i EZ1 Advanced XL, et EZ1 Advanced DSP Card i EZ1 Advanced eller et EZ1 DSP Card<sup>\*</sup> i BioRobot EZ1 DSP-arbejdsstationen<sup>\*</sup>, og arbejdsmaskinen er dernæst klar til at køre en protokol (figur 1 og 2).

<sup>\*</sup> Fås ikke i USA eller Canada.

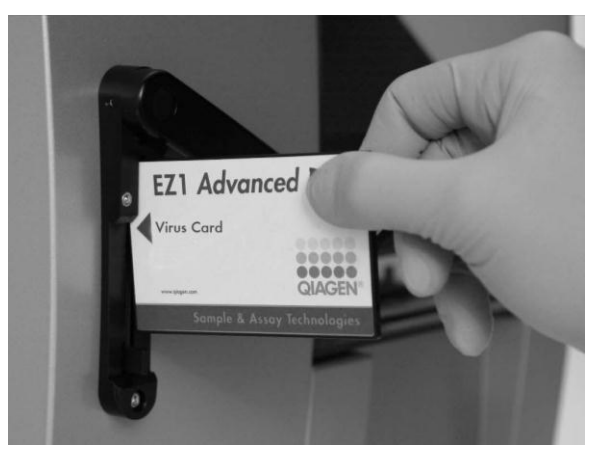

Figur 1. Nem protokolopsætning ved brug af EZ1 Advanced DSP Cards. Indsættelse af EZ1 Card, der indeholder protokollen, i EZ1-arbejdsstationen.

Bemærk: Arbejdsstationen må først tændes, efter at det relevante EZ1 DSP Card er indsat. Det skal sikres, at det relevante EZ1 DSP Card er helt indsat! Ellers kan vigtige arbejdsstationsdata gå tabt og føre til hukommelsesfejl. Det relevante EZ1 DSP Card må ikke udskiftes, mens arbejdsstationen er tændt.

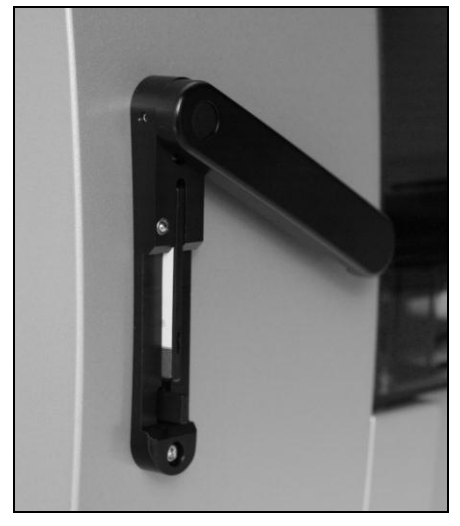

Figur 2. Card helt indsat i EZ1-kortsprække.

EZ1 DSP Virus Kit kræver brug af EZ1 DSP Virus Card , EZ1 Advanced DSP Virus Card eller EZ1 Advanced XL DSP Virus Card. Kortene indeholder protokoller til oprensning af virus-nukleinsyrer og bakterielt DNA fra serum, plasma, CSF, urin, fuldblod, afføring, transportmedier, tørrede podepinde og respiratoriske prøver.

#### Reagenspatroner (RCV)

Reagenser til oprensning af nukleinsyrer fra en enkelt prøve er indeholdt i en enkelt reagenspatron (RCV) [\(Figur 3\)](#page-15-0). Hver brønd i patronen (RCV) indeholder

Fås ikke i USA eller i Canada.

et specifikt reagens, såsom magnetiske partikler, lysisbuffer, vaskebuffer eller RNase-fri elueringsbuffer (AVE). Eftersom hver brønd kun indeholder den nødvendige mængde reagens, undgås dannelse af overskydende affald fra restreagens ved afslutningen af oprensningsproceduren.

Reagenspatronerne (RCV), suppleret med EZ1 DSP Virus Kit, er forfyldt med alle nødvendige reagenser til oprensning af virus-nukleinsyrer og bakterielt DNA, undtagen carrier-RNA (CARRIER). Carrier-RNA (CARRIER) og interne kontroller (IC) (ekstra) tilsættes i et rør uden for reagenspatronen (RCV).

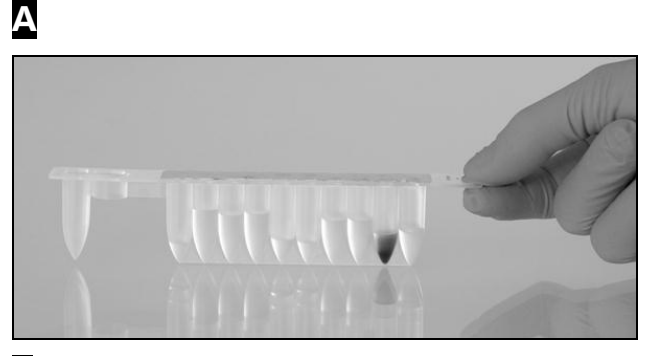

B

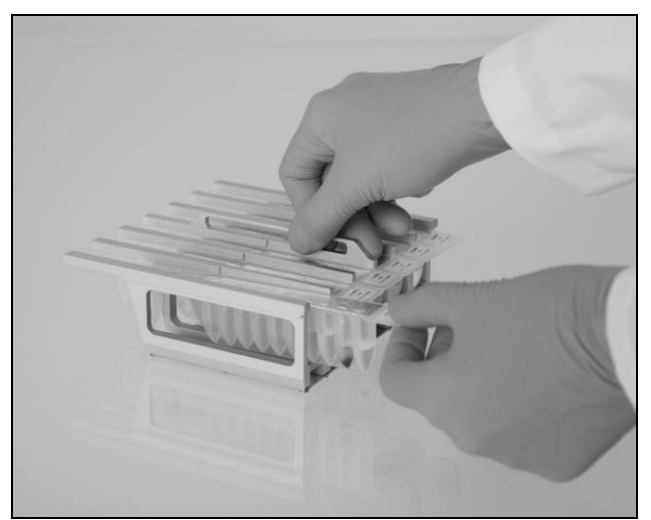

<span id="page-15-0"></span>Figur 3. Nem opsætning af arbejdsstationen ved brug af reagenspatroner (RCV). A En forseglet, forfyldt reagenspatron (RCV). Fyldningsniveauer varierer, afhængigt af reagenspatrontype (RCV). **B** Indsætning af reagenspatroner (RCV) i patronstativet. Selve patronstativet er markeret med en pil for at vise i hvilken retning, reagenspatronerne (RCV) skal indsættes.

### Arbejdsbord

Arbejdsbordet til EZ1-arbejdsstationer er dér, hvor brugeren indsætter prøver og komponenterne fra EZ1 DSP Virus Kit.

Detaljer om arbejdsbordsopsætning vises på vacuumfluorescensskærmen (VFD) i EZ1 Advanced-, EZ1 Advanced XL- eller LCD-skærmen på BioRobot EZ1 DSP kontrolpanelet, når brugeren starter arbejdsborsopsætningen.

Arbejdsstationens skærm viser også protokolstatus under den automatiserede oprensningsprocedure.

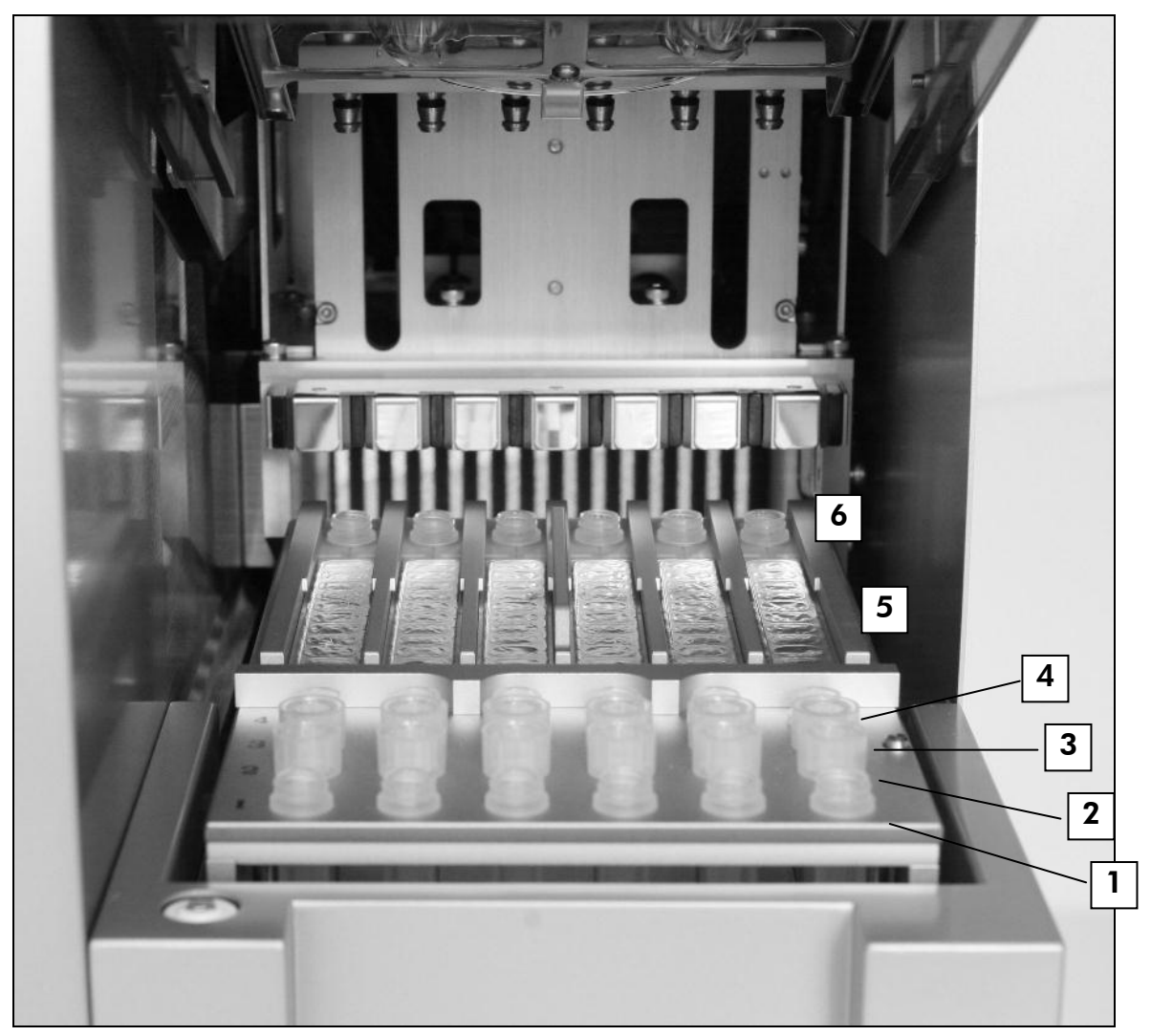

#### Figur 4. Arbejdsbord på EZ1-arbejdsstationen.

- 1. Elueringssrør (ET) (1,5 ml), indsat i første række.
- 2. Éngangs filterspidsholdere (DTH), der indeholder éngangs filterspidser (DFT), indsat i anden række.
- 3. Rør (ET) (1,5 ml) der indeholder carrier-RNA (CARRIER) og intern kontrol (IC) (hvis den anvendes) i elueringsbuffer (AVE), indsat i tredje række.
- 4. Prøverør (ST) (2 ml), indsat i fjerde række.
- 5. Reagenspatroner (RCV), indsat i patronstativet.
- 6. Varmeblok med 2 ml rør (ST) i reagenspatronerne i lysis.

Fås ikke i USA eller i Canada.

### Datasporing med EZ1 Advanced og EZ1 Advanced XL

EZ1 Advanded og EZ1 Advanced XL muliggør fuldstændig sporing af en lang række data for øget proceskontrol og driftssikkerhed. Lotnummeret og udløbsdatoen for EZ1 DSP Kit indlæses i starten af protokollen ved brug af Q-Card'ets stregkode. En bruger-ID og Q-Card'ets stregkode kan indstastes manuelt ved brug af det numeriske tastatur, eller ved scanning af stregkoder ved brug af den håndholdte stregkodelæser. Prøve- og analyseinformation kan eventuelt også indtastes ved protokollens start. Ved protokolskørslens afslutning udfærdiges der automatisk en rapportfil. EZ1 Advanced og EZ1 Advanced XL kan gemme op til 10 rapportfiler, og dataene kan overføres til en pc, eller udskrives direkte på en printer (se "Arbejdsgang for EZ1 DSP Virus-drift", side [19\)](#page-18-0).

For at kunne modtage rapportfilerne på en pc, skal EZ1 Advanced Communicator-softwaren installeres. Softwaren modtager rapportfilen og lagrer den i en mappe, som brugeren definerer. Efter at pc'en har modtaget rapportfilen, kan brugeren anvende og bearbejde filen med et LIMS (Laboratory Information Management System) eller et andet program. I rapportfiler nævnes de 6 pipetteringskanaler på EZ1 Advanced fra venstre mod højre, kanal A til F, eller de 14 pipetteringskanaler på EZ1 Advanced XL, fra venstre til højre, kanal  $1 - 14$ .

Ved scanning af en bruger-ID eller Q-Card-stregkode med stregkodelæseren, bekræfter et bip data modtaget. Efter at informationerne er blevet vist i 2 sekunder, gemmes de automatisk, og næste skærmmeddelelse vises. Ved scanning af prøve-ID, analysekit-ID eller bemærkninger, bekræfter et bip data modtaget, informationerne vises, og en meddelelse opfordrer brugeren til at indlæse næste oplysning. Efter scanning af prøve-ID, analysekit-ID og bemærkninger, trykkes der på "ENT" én gang for at bekræfte, at de indlæste informationer er korrekte. Hvis en forkert stregkode for eksempel blev scannet for en af prøverne, trykkes der på "ESC", og derpå scannes alle prøvestregkoder på ny i overensstemmelse med skærminstruktionerne. For bruger-ID og bemærkninger kan tallene indstastes ved brug af det numeriske tastatur, eller man kan nemt frembringe sine egne stregkoder til at indkode disse tal.

Bemærk: For datasporing startes altid med at indsætte prøver i position A på EZ1 Advanced, og position 1 på EZ1 Advanced XL. De resterende prøver anbringes efter hinanden i de næste åbne positioner på arbejdsbordet.

For detaljer vedrørende sporing ved brug af EZ1 Advanced Communicatorsoftware, se brugermanualen til EZ1 Advanced eller EZ1 Advanced XL.

#### <span id="page-18-0"></span>Arbejdsgang for EZ1 DSP Virus-drift

Indsæt EZ1 DSP Virus Card i EZ1-kortsprækken  $\downarrow$ Tænd for EZ1-arbejdsstationen  $\downarrow$ Følg skærmmeddelelserne for datasporing\*  $\downarrow$ Følg skærmmeddelelserne for arbejdsbordsopsætning  $\downarrow$ Start protokollen  $\downarrow$ Indsaml oprensede nukleinsyrer  $\downarrow$ UV-dekontamination\*

\* Kun EZ1 Advanced og EZ1 Advanced XL.

### <span id="page-19-0"></span>Klargøring af carrier-RNA (CARRIER)

Carrier-RNA (CARRIER) tjener to formål under oprensningsproceduren. For det første øger det bindingen af virus-nukleinsyrer og bakterielt DNA til de magnetiske partiklers silica-overflader, især hvis prøven indeholder meget få målmolekyler. For det andet reducerer tilsætningen af store mængder carrier-RNA (CARRIER) chancen for virus-RNA-nedbrydning i det sjældne tilfælde hvor RNaser ikke er denatureret af de chaotropiske salte og opløsningsmidlerne i lysisbufferen. Hvis carrier-RNA (CARRIER) ikke tilsættes reaktionen, kan udbyttet af virus-DNA eller -RNA eller bakterielt DNA blive reduceret.

Det frysetørrede carrier-RNA (CARRIER), der leveres sammen med kittet, er tilstrækkeligt til 48 prøvepræparationer. Koncentrationen af carrier-RNA (CARRIER), der er anvendt i oprensningsproceduren, tillader at EZ1 DSP Virus Kit anvendes som et generisk oprensningssystem, der er kompatibelt med mange forskellige forstærkningssystemer og er egnet til oprensning af nukleinsyrer fra et bredt udsnit af bakterier og DNA- og RNA-vira. Forstærkningssystemer varierer dog i effektivitet, afhængigt af den samlede mængde nukleinsyrer i reaktionen. Eluater, der er opnået ved brug af EZ1 DSP Virus Kit, indeholder virus- og bakterielle nukleinsyrer og carrier-RNA (CARRIER), og mængderne af carrier-RNA (CARRIER) i hvert eluat overgår stort mængden af virus- og bakterielle nukleinsyrer. For at opnå de højeste niveauer af følsomhed i forstærkningsreaktionerne kan det være nødvendigt at justere den tilsatte mængde carrier-RNA (CARRIER)-opløsning.

Opløs det frysetørrede carrier-RNA (CARRIER) grundigt i 310 µl elueringsbuffer (AVE), del det i portioner af passende størrelse, og opbevar det ved  $-20 \pm 5$  °C. Portionerne må ikke nedfryses-optøs mere end 2 gange.

Til hver bearbejdet prøve fortyndes 3,6 µl carrier-RNA (CARRIER)-stamopløsning i en samlet volumen på 60 µl ved brug af elueringsbuffer (AVE) (og/eller en intern kontrolopløsning). En 50 µl volumen af denne carrier-RNAelueringsbuffer (CARRIER–AVE) –opløsning overføres til lysisblandingen, svarende til 3 µg carrier-RNA (CARRIER).

Hvis man ønsker at anvende en intern kontrol (IC), henvises til "Brug af intern kontrol (IC)" nedenfor.

Bemærk: Oprensningsproceduren er optimeret, således at 3 µg carrier-RNA (CARRIER) tilsættes pr. prøve. Hvis en anden mængde carrier-RNA (CARRIER) har vist sig at være bedre til et specifikt forstærkningssystem, ændres volumen af carrier-RNA (CARRIER) –stamopløsningen, der blandes med elueringsbuffer (AVE), eller der anvendes en anden stamopløsningskoncentration. Den samlede volumen af carrier-RNA–elueringsbuffer (CARRIER–AVE) –opløsning pr. prøve skal være 60 µl, hvoraf 50 µl overføres til lysisblandingen. Anvendelse af forskellige mængder carrier-RNA (CARRIER) skal valideres for hver specifik prøvetype og efterfølgende analyse.

### <span id="page-20-0"></span>Brug af en intern kontrol (IC)

Anvendelse af EZ1 DSP Virus Kit, kombineret med kommercielt tilgængelige forstærkningssystemer, kan kræve introduktion af en intern kontrol (IC) i oprensningsproceduren for at overvåge prøvepræparationens effektivitet.

Intern kontrol-DNA eller –RNA skal kombineres med carrier-RNA (CARRIER) – stamopløsning (3,6 µl) i én blanding. For hver prøve skal carrier-RNA-intern kontrol (CARRIER–internal control) –blandingen have en volumen på 60 µl, hvoraf 50 µl overføres til lysisblandingen. Denne mængde svarer til 3 µl carrier-RNA (CARRIER) -stamopløsning plus 47  $\mu$ l elueringsbuffer (AVE) og/eller intern kontrolopløsning.

Bemærk: Hvis den interne kontrol (IC) er stabil i plasma, serum, CSF eller urin, respiratoriske prøver, fuldblod, afføring, transportmedier eller på tørrede podepinde (f.eks. panser-RNA), kan den alternativt tilsættes prøven kort før prøvepræparationens start.

Der henvises til producentens vejledning om bestemmelse af den optimale mængde intern kontrol (IC) til specifikke efterfølgende anvendelser. Brug af en anden mængde end den anbefalede kan reducere forstærkningens effektivitet. For at bestemme mængden af intern kontrol (IC), der er nødvendig for EZ1 DSP Virus-protokollen, skal der tages højde for mængden af eluat. Se "[Bilag B:](#page-59-0)  [Mængdeberegning til intern kontrol \(IC\)](#page-59-0)", side [60,](#page-59-0) for detaljerede anvisninger i, hvordan man beregner den korrekte mængde intern kontrol (IC).

Interne kontroller (IC) leveres ikke sammen med EZ1 DSP Virus Kit.

### <span id="page-20-1"></span>Elueringsmængder og eluathåndtering

Det endelige oprensningsproceduretrin er eluering af virus-nukleinsyrer og bakterielt DNA i en endelig mængde på 60 µl, 90 µl, 120 µl eller 150 µl. Hvis prøvematerialet er afføring, anbefales en elueringsmængde på 120–150 µl.

Hvis eluater fra afføring er uklare, centrifugeres de med fuld hastighed (20 000 x *g*) i 3 minutter ± 30 sekunder for at gøre eluaterne klare. Denne behandling vil forbedre uklare eluaters ydeevne i efterfølgende anvendelser.

### <span id="page-20-2"></span>Opbevaring af virus-nukleinsyrer/bakterielt DNA

Til kortidsopbevaring på op til 24 timer anbefales opbevaring af de oprensede virus-nukleinsyrer eller bakterielt DNA ved 2–8 ºC. Til langtidsopbevaring på over 24 timer anbefales opbevaring ved  $-80$  °C til  $-20$  °C.

### <span id="page-20-3"></span>Ydelsesegenskaber

For eventuelle yderligere oplysninger, kan du besøge QIAGEN-websitet: <http://www.qiagen.com/literature/handbooks/literature.aspx?id=1001022>

### <span id="page-21-0"></span>Protokol: Forbehandling af urin

Denne protokol er beregent til forbehandling af urin forud for nukleinsyreoprensning (side [28\)](#page-27-0).

### Procedure

1. Tilføj urin til ATL til en endelig volumen på 100 µl, 200 µl eller 400 µl ifølge tabellen nedenfor.

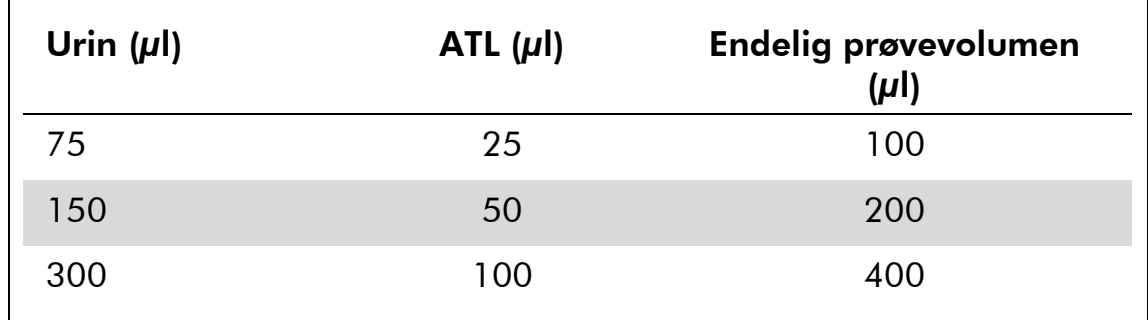

#### Tabel 9. Urin- og ATL-mængder

ATL skal bestilles separat, se bestillingsinformation, side [66.](#page-64-0)

- 2. Bland opløsningen ved forsigtigt at pipettere op og ned eller ved at vende op og ned på det lukkede rør 3 gange.
- 3. Gå videre til oprensningsprotokollen (side [28\)](#page-27-0).

### <span id="page-22-0"></span>Protokol: Forbehandling af fuldblod

Denne protokol er beregent til forbehandling af fuldblodsprøver forud for nukleinsyreoprensning (side [28\)](#page-27-0).

### Procedure

1. Tilføj fuldblod til ATL til en endelig volumen på 100 µl, 200 µl eller 400 µl ifølge tabellen nedenfor.

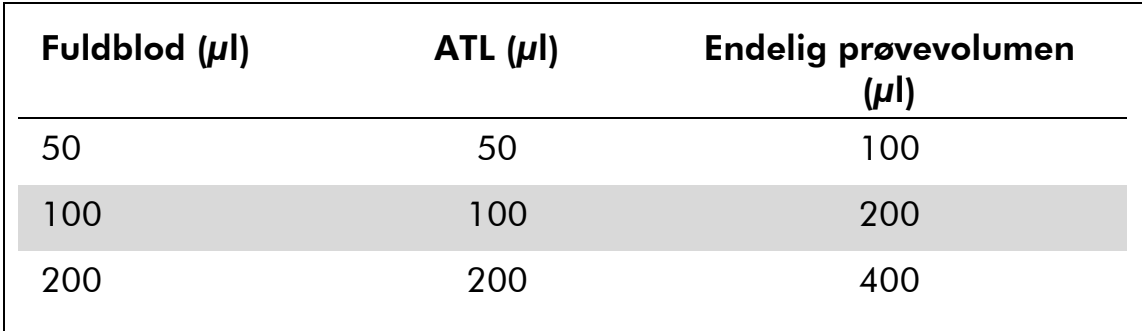

#### Tabel 10. Fuldblods- og ATL-mængder

ATL skal bestilles separat, se bestillingsinformation, side [66.](#page-64-0)

- 2. Bland opløsningen ved forsigtigt at pipettere op og ned eller ved at vende op og ned på det lukkede rør 3 gange.
- 3. Gå videre til oprensningsprotokollen (side [28\)](#page-27-0).

## <span id="page-23-0"></span>Protokol: Forbehandling af afføring

Denne protokol er beregent til forbehandling af faste samt flydende afføringsprøver forud for nukleinsyreoprensning (side [28\)](#page-27-0).

### Procedure

- 1. Resuspendér 100 mg fast eller flydende afføring i 900 µl Buffer ASL. Bemærk: Hvis der anvendes mindre eller mere afføring, skal mængden af Buffer ASL justeres for at opretholde et fortyndingsforhold på 1:10 (w/v). Anvendelse af 30 mg afføring er et minimumskrav for at opnå mindst 200 µl prøvemængde efter forbehandling til ekstraktion med EZ1 arbejdsstationen.
- 2. Vortex prøven kraftigt i 1–2 minutter eller indtil suspensionen er homogen.

Bemærk: Hvis der arbejdes med meget fast afføring, kan resuspensionsprocedure forlænges, eller prøven kan forsøges forstyrret ved at pipettere op og ned. For nemmere pipettering kan det være nødvendigt at skære enden af pipettespidsen. Visse partikler vil forblive uopløselige og vil blive fjernet under næste trin.

- 3. Inkubér prøven i 10 minutter  $\pm$  1 minut ved stuetemperatur på arbejdsbordet for at give tid til bundfældning af store afføringspartikler.
- 4. Overfør mindst 400 µl supernatant fra den øverste del af suspensionen til et frisk 1,5 ml rør med skruelåg uden overførsel af store afføringspartikler.

Bemærk: Sørg for, at der ikke overføres faste afføringspartikler med supernatanten til EZ1-arbejdsstationen. Store afføringspartikler i prøven kan føre til tilstopning af filterspidsen på EZ1-arbejdsstationen.

- 5. Inkubér prøven i 10 minutter  $\pm$  1 minut ved 70 °C  $\pm$  3 °C i et vandbad $^\ast$  eller termoshaker $^\ast.$
- 6. Gå videre til oprensningsprotokollen (side [28\)](#page-27-0).

Bemærk: For afføringsprøver anbefales det at anvende 200 µl prøvemængde til ekstraktion og 120–150 µl mængde til eluering. Højere prøvemængder og lavere elueringsmængder kan føre til reduceret sensitivitet ved efterfølgende anvendelser.

Bemærk: Hvis eluater fra afføring er uklare, anbefales centrifugering ved fuld hastighed (20 000 x *g*) i 3 minutter ± 30 sekunder for at gøre eluaterne klare. Dette vil ikke have en negativ indvirkning på klare eluater, men vil forbedre uklare eluaters ydeevne ved efterfølgende anvendelser.

Sørg for, at arbejdsstationerne regelmæssigt kontrolleres, vedligeholdes og kalibreres efter producentens anbefalinger.

### <span id="page-24-0"></span>Protokol: Forbehandling af tørrede podepinde

Denne protokol er beregnet til forbehandling af tørrede podepinde for at frigive tørret prøvemateriale fra podepinde forud for nukleinsyreoprensning (side [28\)](#page-27-0).

#### Procedure

1. Tilsæt 600 µl ATL til den tørrede podepind.

Bemærk: Mængden justeres afhængig af podepindens type. En mængde på 400  $\mu$ l skal være tilgængelig til ekstraktion.

- 2. Inkubér podepinden i 15 minutter  $\pm$  1 minut ved 56 °C  $\pm$  3 °C med kraftig rystning.
- 3. Overfør 100 µl, 200 µl eller 400 µl af væsken til et nyt rør med skruelåg, afhængig af den valgte prøvemængde.
- 4. Gå videre til oprensningsprotokollen (side [28\)](#page-27-0).

### <span id="page-25-0"></span>Protokol: Forbehandling af viskøse respiratoriske prøver

Denne protokol er beregent til forbehandling af viskøse respiratoriske prøver forud for nukleinsyreoprensning. Ikke-viskøse respiratoriske prøver kræver ingen forbehandling og kan anvendes direkte som startmateriale i oprensningsprotokollen (side [28\)](#page-27-0).

#### Procedure

- 1. Tilsæt 1 mængde Sputasol-opløsning til 1 mængde prøve og ryst omhyggeligt.
- 2. Anbring i et vandbad $^*$  eller termoshaker $^*$  og inkubér ved 37 °C  $\pm$  3 °C med regelmæssig rystning, indtil prøven er helt flydende.
- 3. Gå videre til oprensningsprotokollen (side [28\)](#page-27-0).

Sørg for, at arbejdsstationerne regelmæssigt kontrolleres, vedligeholdes og kalibreres efter producentens anbefalinger.

### <span id="page-26-0"></span>Protokol: Forbehandling til isolering af genom-DNA af gram-positive bakterier

DNA-ekstraktion kan forbedres for visse gram-positive bakterier vha. enzymatisk forbehandling før overførsel af prøven til EZ1-arbejdsstationen. Hvis prøverne viser høj viskositet, som sputum, anbefales forflydning i henhold til protokollen for respiratoriske prøver forud for start af denne protokol. Denne protokol er ikke beregnet til anvendelse med afføring eller fuldblodsprøver.

### Procedure:

- 1. Pelletér bakterier vha. centrifugering i 10 minutter  $\pm$  1 minut ved 5000 x *g* (7500 o/min i en mikrocentrifuge).
- 2. Suspendér den bakterielle pellet i 180 µl enzymopløsning (20 mg/ml lysozym; 20 mM Tris-HCl, pH 8.0; 2 mM EDTA; 1,2 % Triton X-100) i et rør med en 2 ml skruelåg.
- 3. Inkubér i mindst 30 minutter ved 37 °C  $\pm$  3 °C.
- 4. Centrifugér kortvarigt røret for at fjerne dråber fra lågets inderside.
- 5. Gå videre til oprensningsprotokollen (side [28\)](#page-27-0).

### <span id="page-27-0"></span>Protokol: Oprensning af virus-nukleinsyrer og bakterielt DNA

#### Vigtige anvisninger før start

- Hvis EZ1 DSP Virus Kit anvendes for første gang, læses "Procedure" (side [14\)](#page-13-0).
- Reagenspatronerne (RCV) indeholder guanidinsalte og er derfor ikke forligelige med blegemiddelholdige desinfektionsreagenser. Benyt passende sikkerhedsforanstaltninger og brug handsker ved håndtering. Se side [10](#page-9-0) for sikkerhedsinformation.
- Udfør alle protokollens trin ved stuetemperatur (15–25 °C). Arbejd hurtigt under opsætningsproceduren.
- Undersøg kit-komponenterne for skader efter modtagelsen af kittet. Hvis reagenspatronerne (RCV) eller andre kit-komponenter er beskadigede, kontaktes QIAGENs tekniske service eller den lokale forhandler. I tilfælde af væskespild henvises til "Advarsler og forholdsregler" (side [10\)](#page-9-0). Beskadigede reagenspatroner (RCV) eller andre kit-komponenter må ikke anvendes, da brugen af dem kan medføre dårlig kit-ydeevne.
- I visse trin i proceduren kan der foretages ét af 2 valg. Vælg  $\blacktriangle$ , hvis der anvendes EZ1 Advanced eller EZ1 Advanced XL; vælg ●, hvis BioRobot EZ1 DSP<sup>\*</sup> anvendes.

#### Ting, der skal gøres før start

- Lysisbufferen i reagenspatronen (RCV) kan danne bundfald under opbevaring. Om nødvendigt genopløses dette ved opvarmning til 30–40 °C efterfulgt af placering ved stuetemperatur.
- Klargør serum-, plasma-, CSF, eller transportmedieprøver som beskrevet i "[Prøvehåndtering og -opbevaring](#page-12-0)", side [13.](#page-12-0) Hvis der er synlige kryopræcipitater i de optøede prøver, centrifugeres ved 6800 x *g* i 3 minutter ± 30 sekunder, supernatanterne overføres til friske rør uden at forstyrre de udfældede pellets, og oprensningsproceduren startes umiddelbart.
- Klargør urinprøver som beskrevet i "[Protokol: Forbehandling af urin](#page-21-0)", side [22.](#page-21-0)
- Klargør fuldblodsprøver som beskrevet i "[Protokol: Forbehandling af](#page-22-0)  [fuldblod](#page-22-0)", side [23.](#page-22-0)
- Klargør afføringsprøver som beskrevet i "[Protokol: Forbehandling af](#page-23-0)  [afføring](#page-23-0)", side [24.](#page-23-0)

Fås ikke i USA eller Canada.

- Klargør tørrede podepindeprøver som beskrevet i "[Protokol: Forbehandling](#page-24-0)  [af tørrede podepinde](#page-24-0)", side [25.](#page-24-0)
- Klargør viskøse respiratoriske prøver som beskrevet i "Protokol: [Forbehandling af viskøse respiratoriske prøver](#page-25-0)", side [26.](#page-25-0) Ikke-viskøse respiratoriske prøver kræver ikke forbehandling.
- Klargør en carrier-RNA (CARRIER) stamopløsning (med eventuel intern kontrol [IC]), før det anvendes første gang. Opløs det frysetørrede carrier-RNA (CARRIER) i 310  $\mu$ l elueringsbuffer (AVE) (leveres sammen med kittet), og bland det med den interne kontrol (IC) (ekstraudstyr), som beskrevet i "[Klargøring af carrier-RNA \(CARRIER\)](#page-19-0)" og "[Brug af en intern kontrol \(IC\)](#page-20-0)", side [20](#page-19-0)–[21.](#page-20-0)

### Procedure

1. For hver prøve klargøres en 60 µl opløsning der indeholder 3,6 µl opløst carrier-RNA (CARRIER) (med intern kontrol [IC] som ekstraudstyr) i et 1,5 ml rør (ET) (medfølger). Bland forsigtigt ved pipettering af opløsningen 10 gange. Der må ikke anvendes en vortex-mixer.

1,5 ml røret (ET) indsættes i tredje række, som specificeret i skærmvejledningen.

Bemærk: Sørg for at carrier-RNA (CARRIER) -opløsningen er i bunden af 1,5 ml røret (ET), således at den passende mængde kan overføres af EZ1 arbejdsstationen.

2. Overfør 100 µl, 200 µl eller 400 µl prøve i 2 ml prøverør (ST) og ækvilibrér til stuetemperatur (15–25 °C), før det anbringes på arbejdsbordet. Hvis der anvendes nedfrosne prøver, optøs og ævilibreres de til stuetemperatur og blandes grundigt ved vortexblanding.

Bemærk: For optimal ydeevne er det væsentligt at anvende de 2 ml rør (ST) der leveres med kittet.

Bemærk: Optøede prøver må ikke genfryses eller opbevares i mere end 6 timer ved 2–8 °C, da dette vil føre til betydeligt reducerede udbytter af virusnukleinsyrer eller bakterielt DNA.

Vi anbefaler at anvende 100 µl, 200 µl eller 400 µl prøvemængde. En prøvemængde på 200 µl anbefales til ekstraktion af virus-/bakterielle nukleinsyrer fra afføring. Til forbehandling af prøver henvises til den relevante forbehandlingsprotokol. Hvis man ønsker at anvende en mindre prøve, bringes volumenen op til 100 µl, 200 µl eller 400 µl med den passende mængde elueringsbuffer (AVE) (ekstra elueringsbuffer [AVE] ikke medleveret; kan fås separat).

**Bemærk**: Der må ikke anvendes prøvemængder, der er større end 100  $\mu$ l, 200  $\mu$ l eller 400  $\mu$ l. Efter lysis og binding af virus-nukleinsyrer eller bakterielt DNA til de magnetiske partikler, overføres en del af lysatet til prøverøret (ST) for at inaktivere restvira. Enhver prøve der efterlades i prøverøret (ST) efter prøveoverførsel, vil derfor være tabt.

- 3. Tryk  $\blacktriangle$  EZ1 Advanced DSP Virus Card helt ind i EZ1 Advancedkortsprækken på EZ1 Advanced, eller EZ1 Advanced XL DSP Virus Card helt ind i EZ1 Advanced XL-kortsprækken på EZ1 Advanced XL, ● EZ1 DSP Virus Card<sup>\*</sup> helt ind i EZ1-kortsprækken på BioRobot EZ1 DSP .
- 4. Tænd for EZ1-arbejdsstationen. Kontakten findes til venstre på arbejdsstationens bagside.
- 5. Tryk på "START" for at starte arbejdsbordopsætningen i EZ1 DSP Virus-protokollen.
- 6. Åbn arbejdsstationens dør.
- 7. Vend reagenspatronerne (RCV) 3 gange for at opblande de magnetiske partikler. Derpå knipses på patronerne (RCV) for at bringe reagenserne til bunden af brøndene.
- 8. Følg vejledningen på skærmen for arbejdsbordsopsætningen, valg af protokolvariable og  $\blacktriangle$  datasporing.

Bemærk: En reagenspatron (RCV) skubbes ind i patronstativet og trykkes ned indtil den er klikket på plads.

Bemærk: Hvis der er færre end 6 (BioRobot EZ1 DSP<sup>\*</sup>, EZ1 Advanced) eller 14 (EZ1 Advanced XL) reagenspatroner (RCV), kan de indsættes i vilkårlig rækkefølge i stativet. Når andre laboratorieartikler indsættes, skal det dog påses, at det sker i samme rækkefølge.

Bemærk: Sørg for at prøvevolumenerne svarer til prøvevolumenen i den valgte protokol.

Bemærk: Sørg for at elueringsvolumenerne svarer til elueringsvolumenen i den valgte protokol.

**A Bemærk:** For datasporing startes altid med at indsætte prøver i position A på EZ1 Advanced, og position 1 på EZ1 Advanced XL. De resterende prøver anbringes efter hinanden i de næste åbne positioner på arbejdsbordet.

**A Bemærk**: Når muligheden for datasporing benyttes, skal det påses, at prøve-ID kommer i samme rækkefølge som prøverne på arbejdsbordet, for at undgå datablanding.

### 9. Luk døren på arbejdsstationen.

Fås ikke i USA eller i Canada.

- 10. Tryk på "START" for at starte protokollen.
- 11. Når protokollen afsluttes, viser skærmen "Protocol finished" (Protokol slut). A Tryk på "ENT" for at udfærdige rapportfilen.

▲ EZ1 Advanced og EZ1 Advanced XL kan gemme op til 10 rapportfiler. Rapportfiler kan udskrives direkte på en tilsluttet printer eller overføres til en computer.

- 12. Åbn arbejdsstationens dør.
- 13. Fjern elueringsrørene (ET), der indeholder de oprensede virusnukleinsyrer og/eller bakterielt DNA, fra første række. Bortskaf affaldet fra prøvepræparatet.\*
- 14.  $\blacktriangle$  Anbefalet: Følg vejledningen på skærmen for at udføre UVdekontamination af arbejdsbordets flader.
- 15. Udfør proceduren for regelmæssig vedligeholdelse, som beskrevet i brugerhåndbogen der leveres med EZ1-arbejdsstationen.

Regelmæssig vedligeholdelse skal udføres ved afslutningen af hver protokolkørsel. Den består i rengøring af perforeringsenheden og arbejdsbordets flader.

Bemærk: Perforeringsenheden er skarp! Brug af dobbelthandsker anbefales.

16. For at køre endnu en protokol, trykkes der på "START", protokollens trin 1 og 2 udføres, hvorefter protokollen følges fra trin 5. Ellers trykkes der på "STOP" to gange for at vende tilbage til skærmens første billede, lukke arbejdsstationens dør, og slukke EZ1 arbejdsstationen.

Trin 3–4 er ikke nødvendige, når endnu en protokol skal køres. Spring disse trin over.

Prøveaffald indeholder guanidinsalte og er derfor ikke kompatibelt med blegemiddel. Se side [21](#page-20-3) for sikkerhedsinformationer.

### <span id="page-31-0"></span>Kvalitetskontrol

I overensstemmelse med QIAGENs ISO-certificerede kvalitetsstyringssystem testes hvert lot af EZ1 DSP Virus Kit efter fastlagte specifikationer for at sikre en ensartet produktkvalitet.

### <span id="page-31-1"></span>Begræsninger

Brugeren er ansvarlig for at validere systemets ydeevne til procedurer ved brug på laboratoriet, som ikke er dækket af QIAGEN evalueringsundersøgelser af ydeevne.

Systemets ydeevne er blevet fastlagt i evalueringsundersøgelser af ydeevne vha. plasma-, serum-, CSF-, urin-, fuldblods-, afførings-, transportmedie-, tørrede podepinde- og respiratoriske prøver til isolering af virus-nukleinsyrer og bakterielt DNA. Evalueringen blev kun udført med kombinationerne af patogen og prøvemateriale, der er angivet i håndbogens ydeevnedata.

For at minimere risikoen for negativ påvirkning af de diagnostiske resultater, skal der anvendes egnede kontroller til efterfølgende anvendelser. For yderligere validering anbefales retningslinjerne i International Conference on Harmonisation of Technical Requirements (ICH) i *ICH Q2(R1) Validation Of Analytical Procedures: Text And Methodology*.

Alle frembragte diagnostiske resultater skal fortolkes i sammenhæng med andre kliniske- eller laboratorieresultater.

## <span id="page-32-0"></span>Symboler

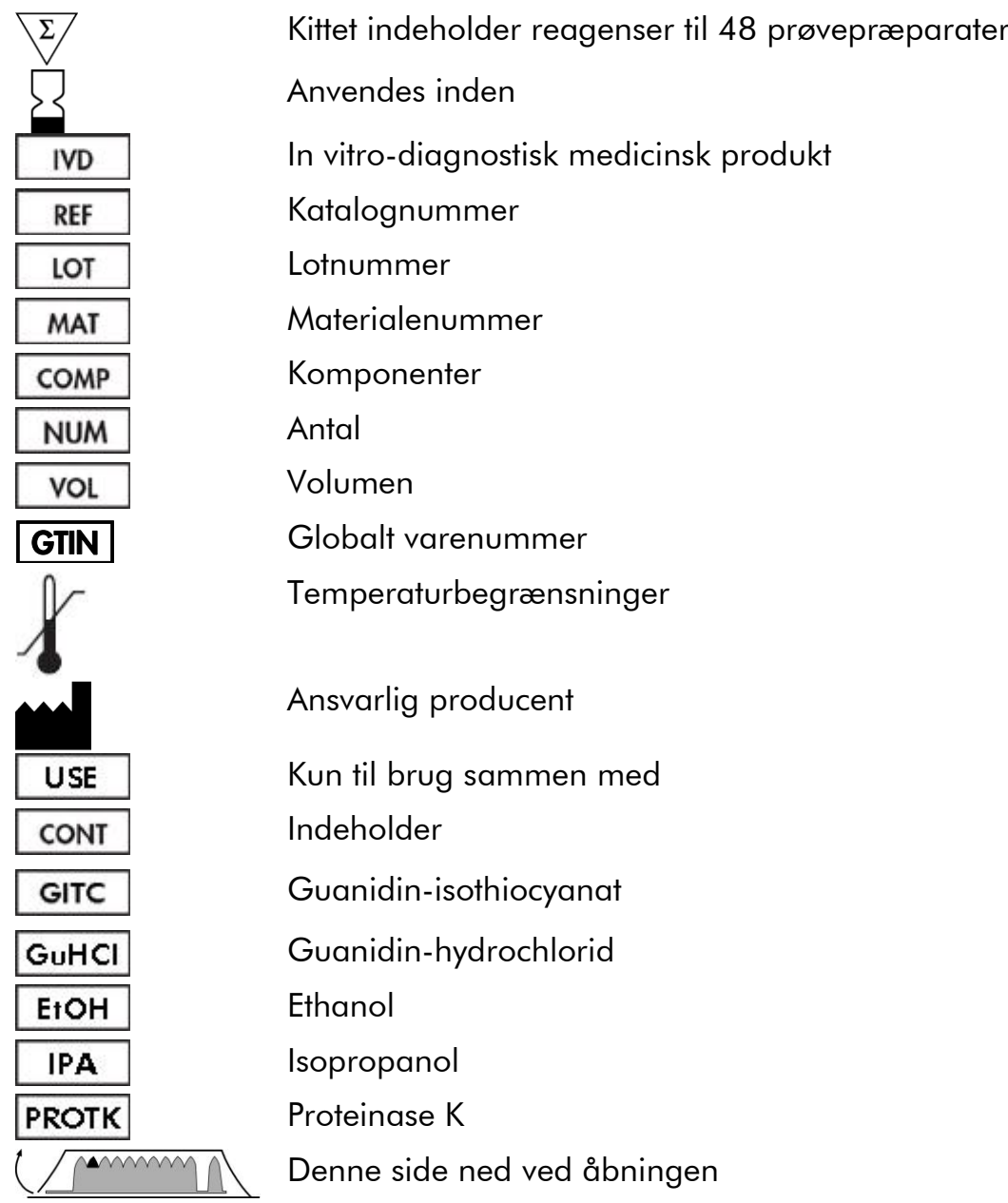

### <span id="page-33-0"></span>Referencer

QIAGEN opretholder en stor, opdateret online-database over videnskabelige publikationer, der benytter QIAGENs produkter. Omfattende søgemuligheder gør det nemt at finde de artikler, der er brug for, enten ved en enkel søgning på nøgleord eller ved at specificere anvendelse, forskningsområde, titel, etc.

En fuldstændig referenceliste kan fås ved at besøge QIAGENs referencedatabase online på www.qiagen.com/RefDB/search.asp eller kontakte QIAGENs tekniske service eller den lokale forhandler.

## <span id="page-33-1"></span>Kontaktoplysninger

QIAGENs tekniske service leverer høj kvalitet og er altid til rådighed. De tekniske serviceafdelinger er bemandet med erfarne videnskabsmænd med omfattende praktisk og teoretisk erfaring inden for prøve- og analyseteknologier og i brugen af QIAGEN® produkter. Kontakt os i tilfælde af spørgsmål eller vanskeligheder vedrørende EZ1 DSP Virus Kit eller QIAGENs produkter generelt.

QIAGENs kunder er en vigtig kilde til information om avancerede eller specialiserede anvendelser af vore produkter. Denne information er en hjælp for andre videnskabsfolk, såvel som for forskerne ved QIAGEN. Vi vil derfor opfordre dig til at kontakte os, hvis du har forslag omkring produktydeevne eller nye anvendelser og teknikker.

For teknisk bistand og yderligere information henvises til vort tekniske supportcenter på www.qiagen.com/Support, eller De kan henvende Dem til en af QIAGENs tekniske serviceafdelinger eller lokale forhandlere (se bagsiden eller besøg www.qiagen.com).

## <span id="page-34-0"></span>Fejlfinding

Denne fejlfindingsguide kan være nyttig til at afhjælpe eventuelle problemer. For yderligere information henvises også til siden "Frequently Asked Questions" (Hyppigt stillede spørgsmål) hos vort Technical Support Center: www.qiagen.com/FAQ/FAQList.aspx. Derudover svarer personalet fra QIAGENs tekniske service gerne på spørgsmål vedrørende enten informationen og protokollerne i denne håndbog eller prøve- og analyseteknologier (kontaktinformation: se bagsiden eller besøg www.qiagen.com).

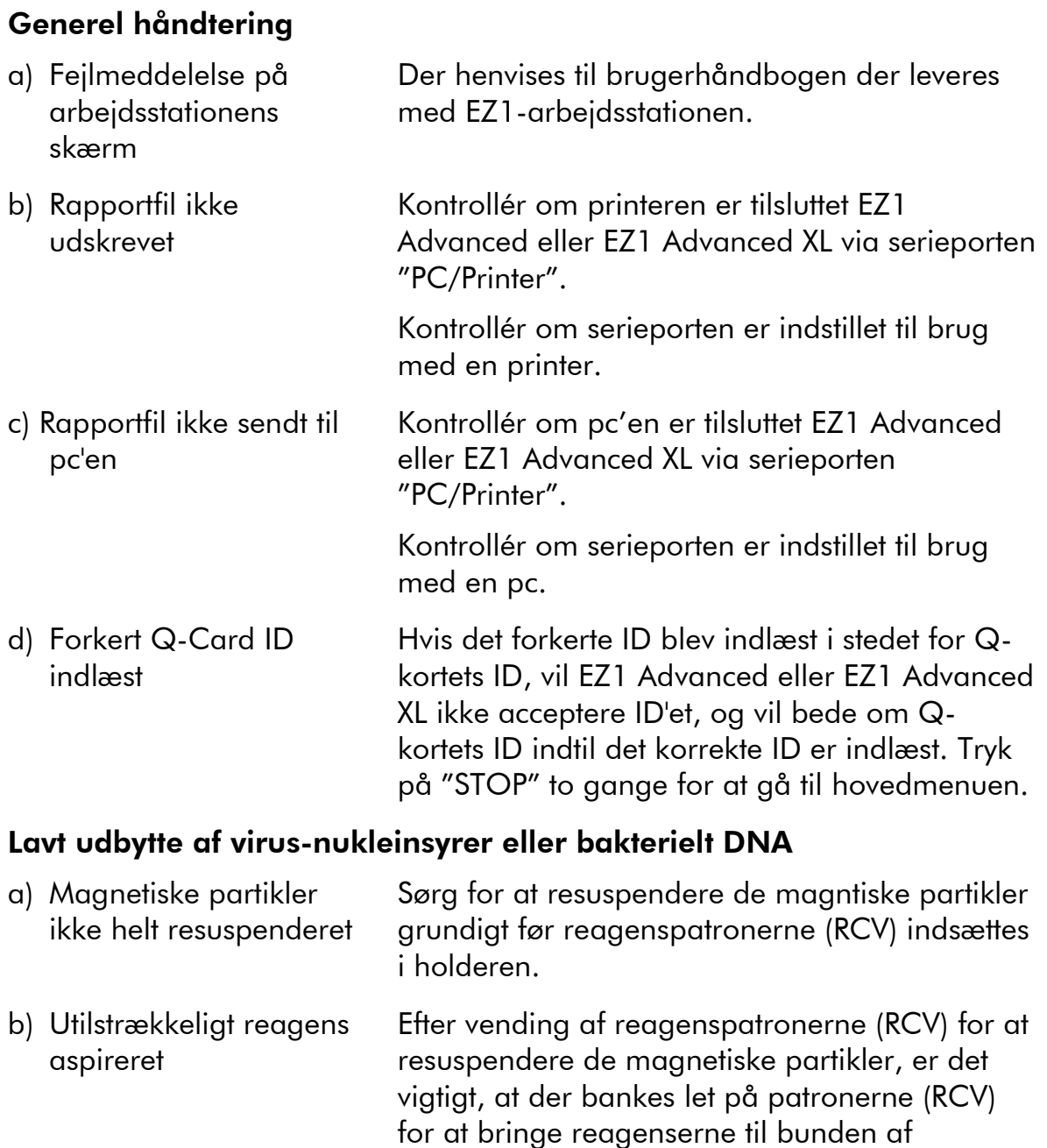

<span id="page-34-1"></span>brøndene.

#### Kommentarer og forslag

### Kommentarer og forslag

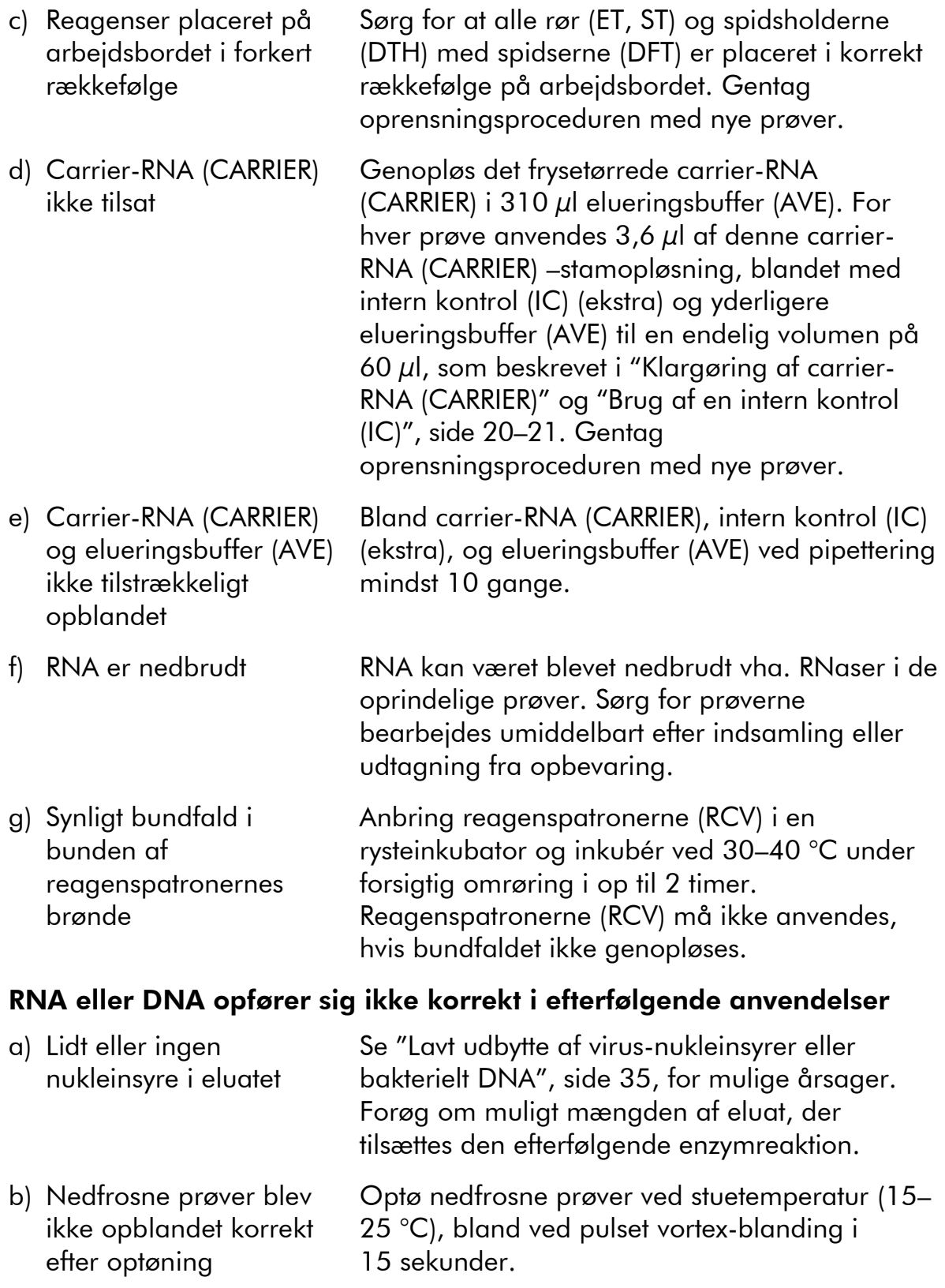

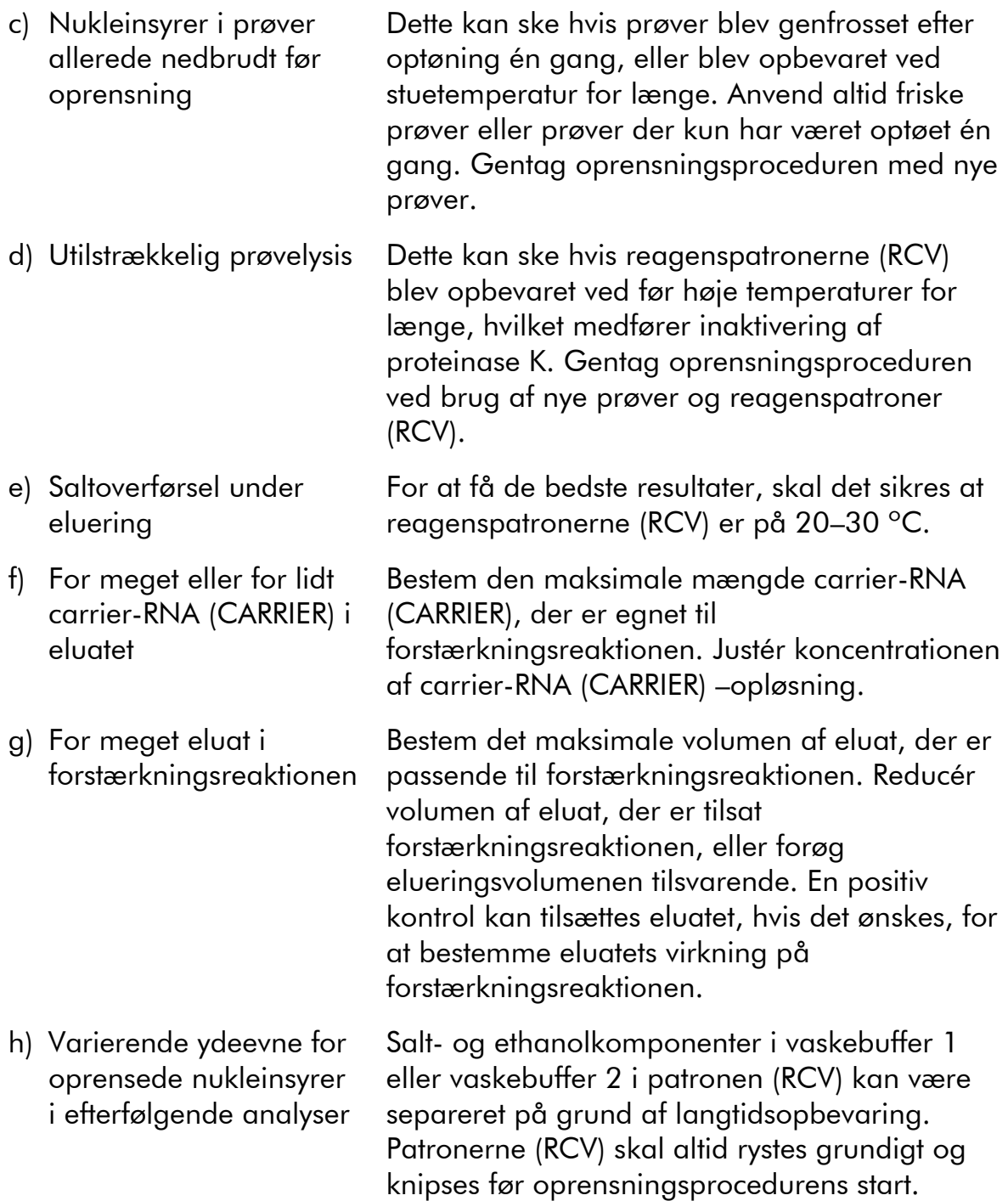

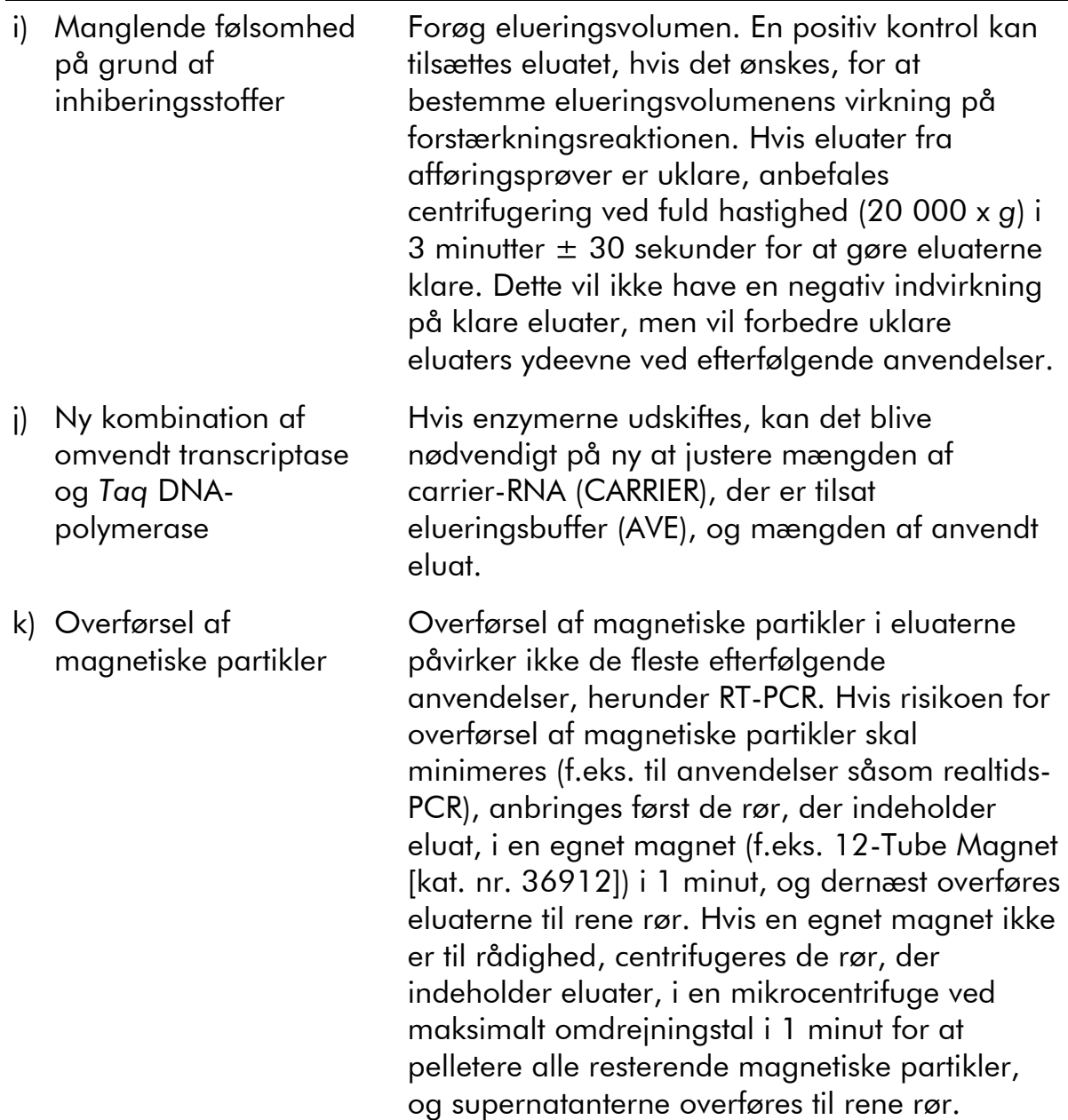

## <span id="page-38-0"></span>Bilag A: Skærmmeddelelser

Skærmmeddelelserne fra softwareprotokollen under arbejdsbordopsætningen, under protokolkørslen og efter protokolførslen, er anført i tabellerne 11–13. Numrene på de anførte meddelelser nedenfor svarer til numrene for meddelelserne, der vises af softwaren.

For generelle meddelelser på EZ1 Advanced eller BioRobot EZ! DSP henvises til brugerhåndbogen, der leveres med EZ1-instrumentet.

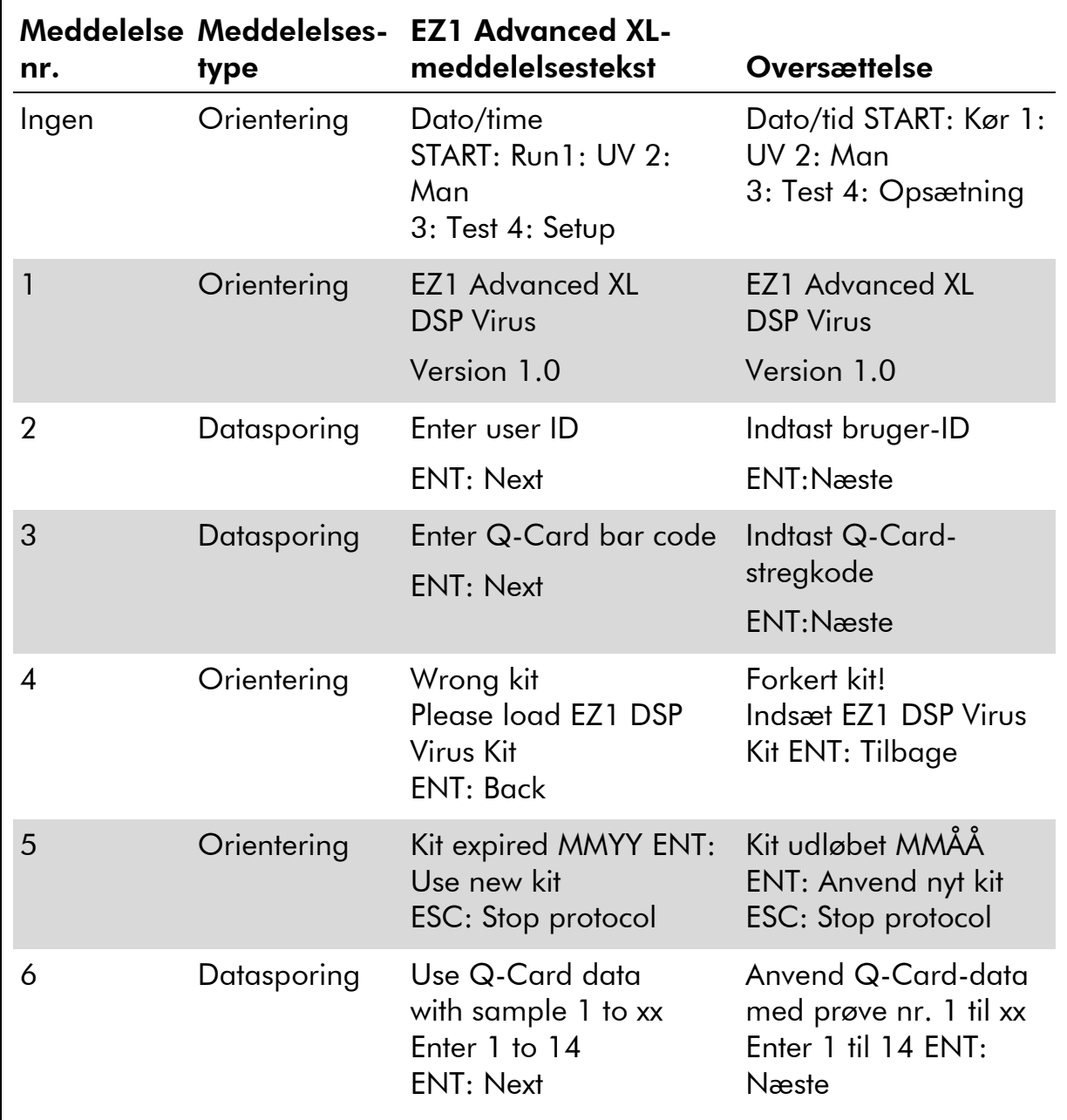

### Tabel 11. Meddelelser i EZ1 Advanced XL DSP Virus-proceduren

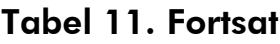

 $\Gamma$ 

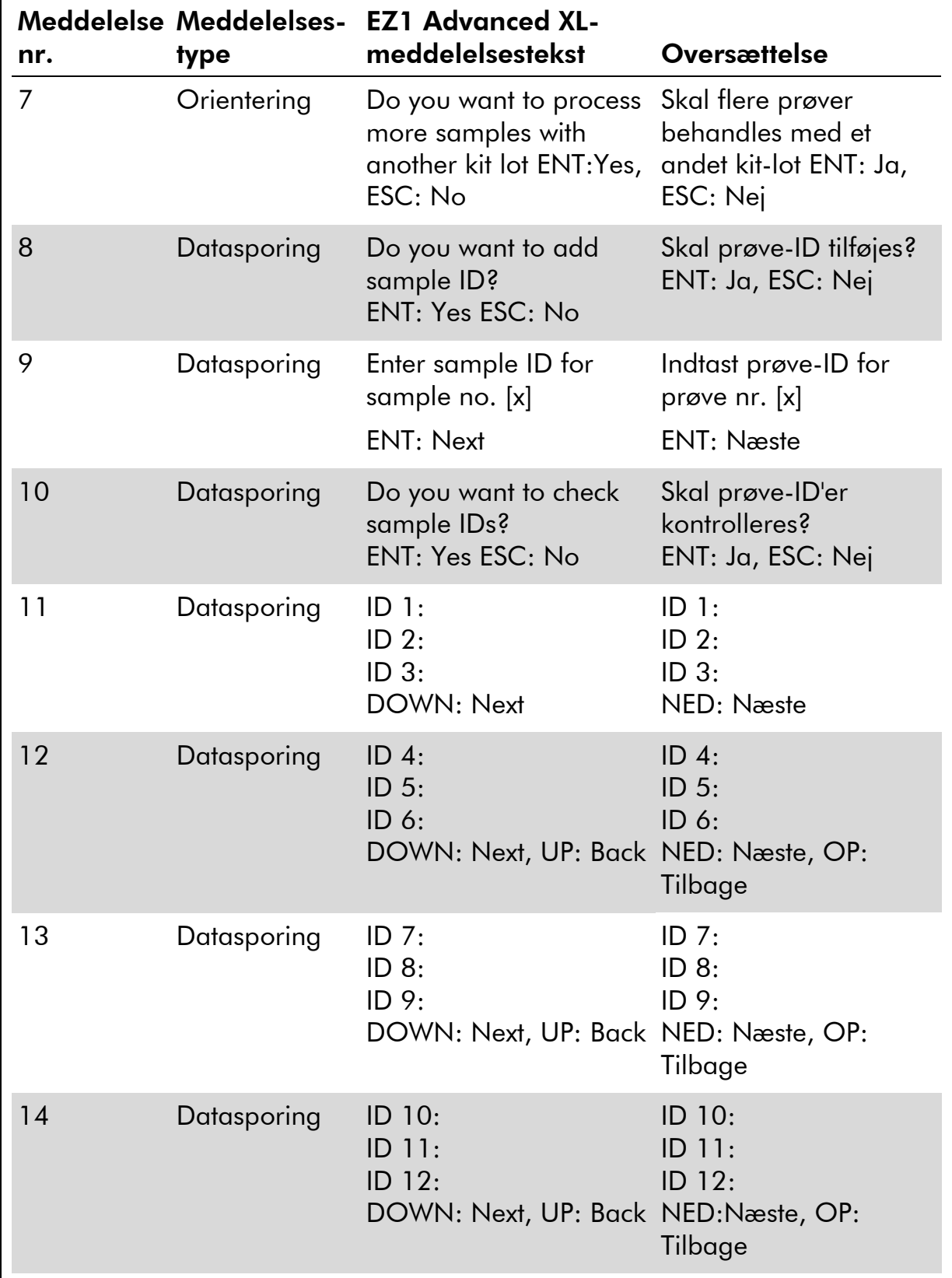

Tabel fortsættes på næste side.

٦

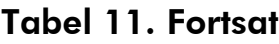

 $\Gamma$ 

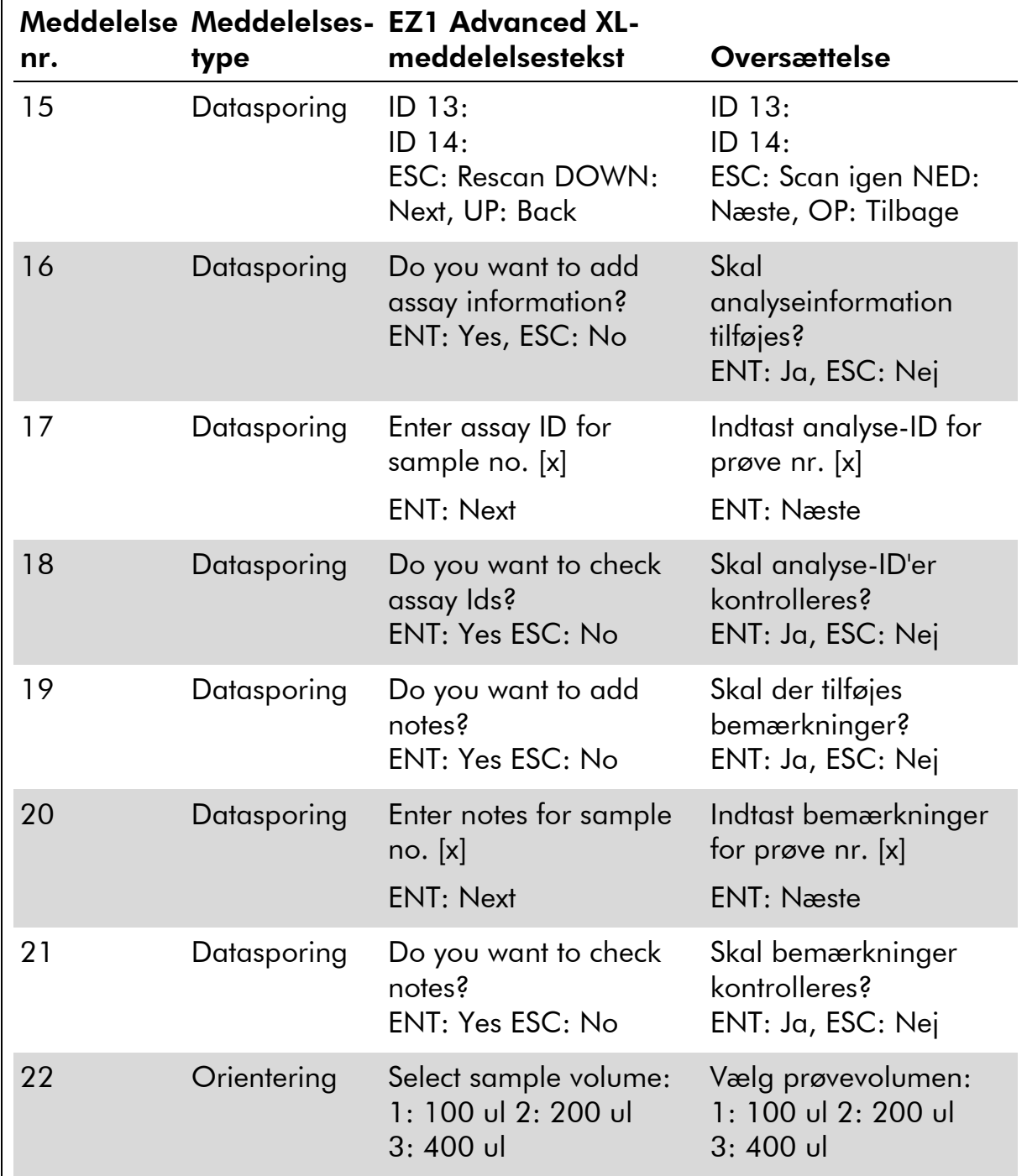

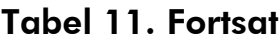

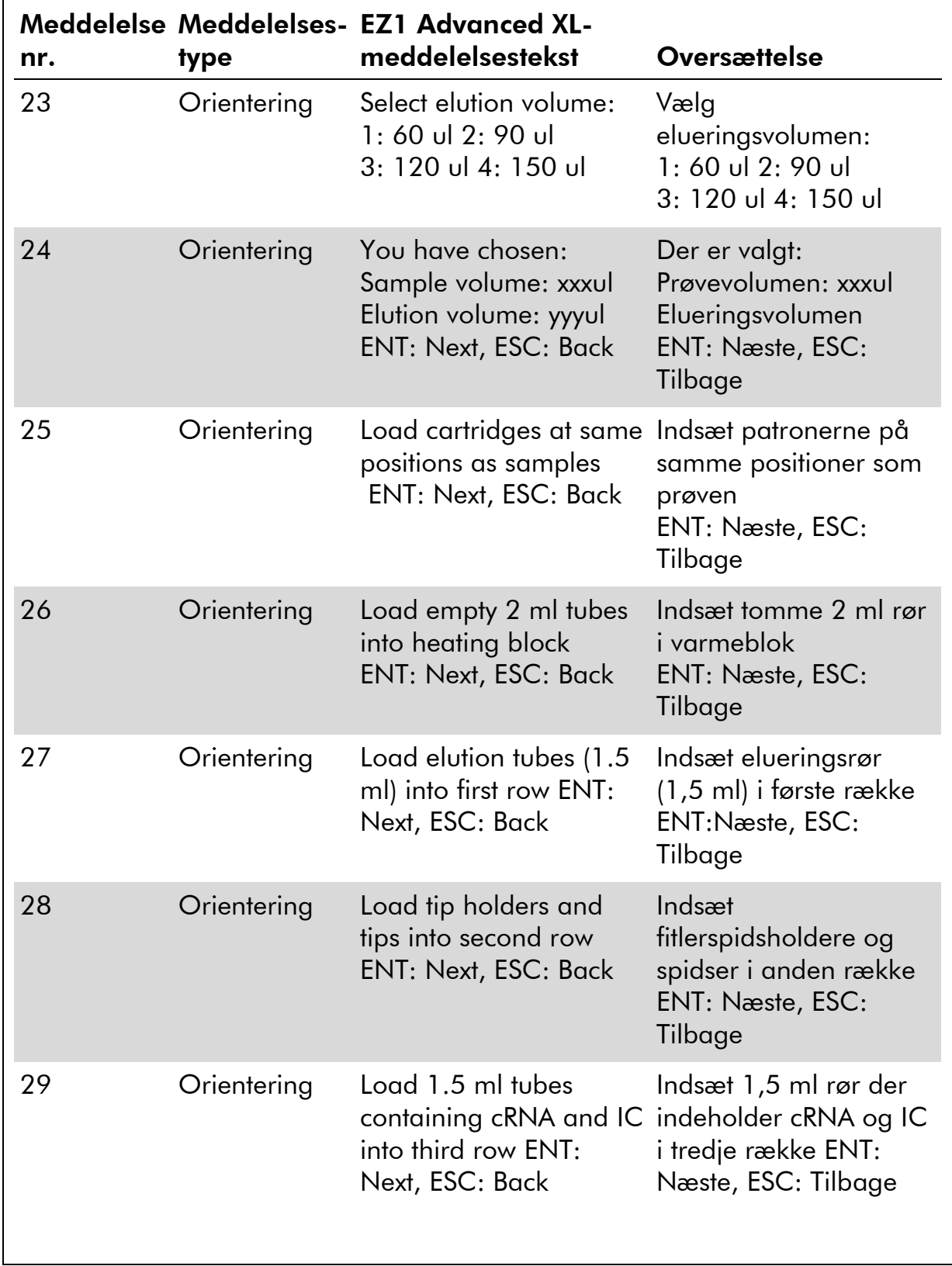

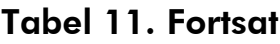

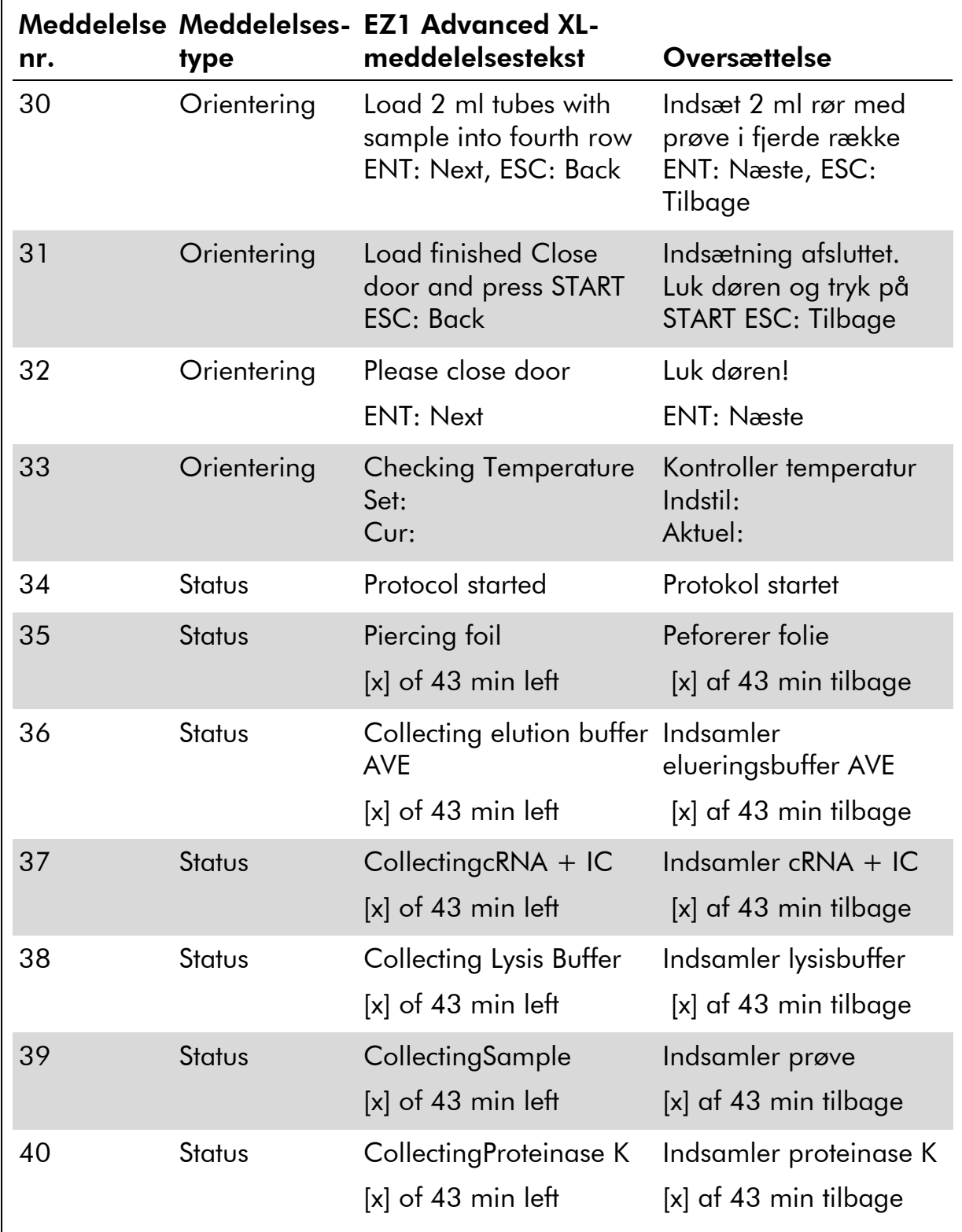

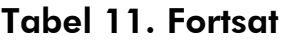

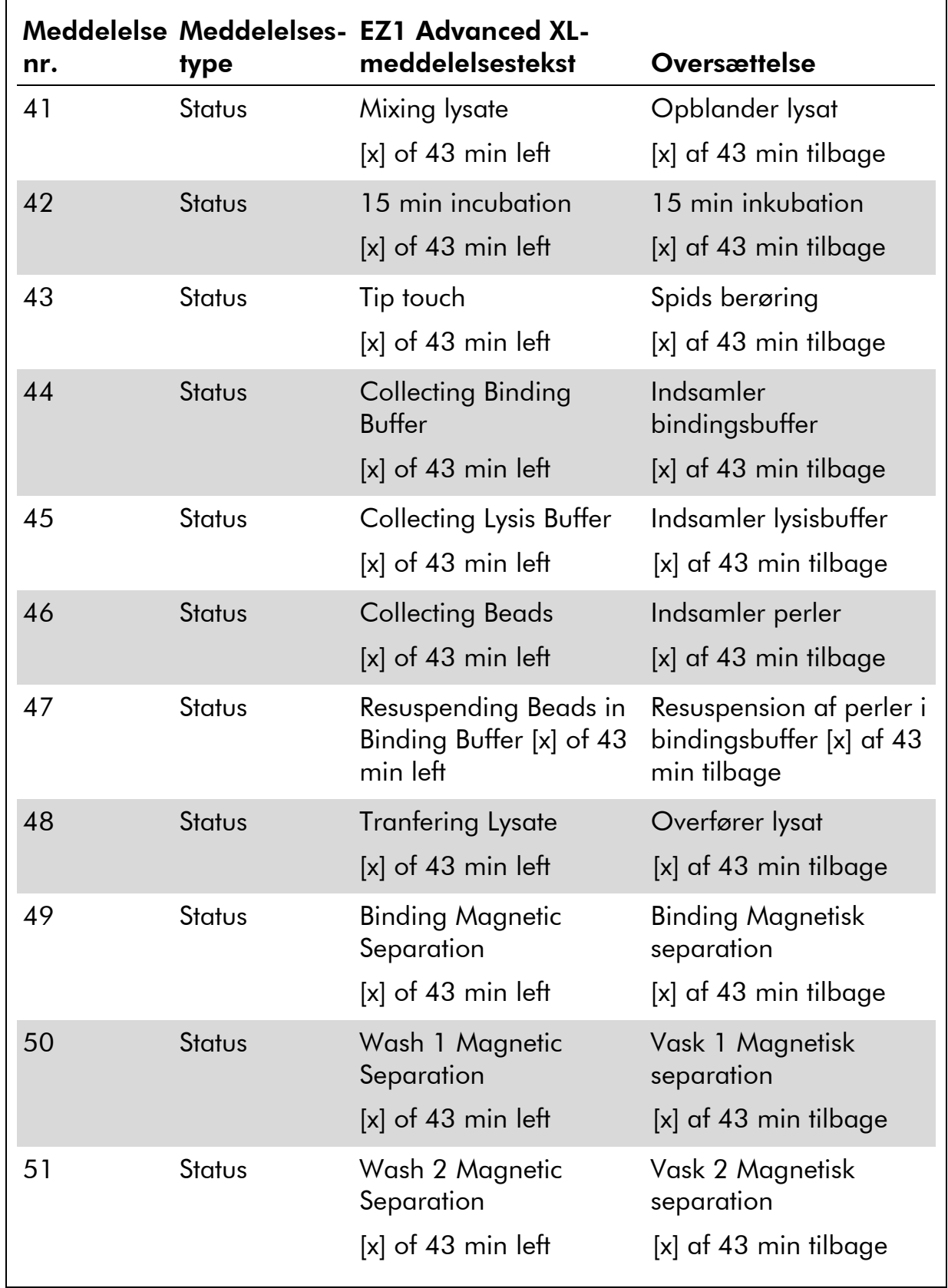

![](_page_44_Picture_251.jpeg)

![](_page_44_Picture_252.jpeg)

![](_page_45_Picture_270.jpeg)

![](_page_45_Picture_271.jpeg)

### Tabel 11. Fortsat

![](_page_46_Picture_111.jpeg)

| <b>Meddelelse</b><br>nr. | Meddelelses-<br>type | <b>EZ1 Advanced-</b><br>meddelelsestekst                                               | <b>Oversættelse</b>                                                                          |
|--------------------------|----------------------|----------------------------------------------------------------------------------------|----------------------------------------------------------------------------------------------|
| Ingen                    | Orientering          | Date/Time<br>START: Run 1: UV 2:<br>Man 3: Test 4: Setup<br>Key: START, 1, 2, 3,<br>4  | Dato/tid START:Kør<br>1: UV 2: Manuelt 3:<br>Test 4: Opsætning<br>Tast: START, 1, 2,<br>3, 4 |
| 1                        | Orientering          | <b>EZ1 Advanced DSP</b><br>Virus<br>Version 1.0                                        | <b>EZ1 Advanced DSP</b><br>Virus<br>Version 1.0                                              |
| $\overline{2}$           | Datasporing          | Scan/enter user ID                                                                     | Scan/indtast<br>bruger-ID                                                                    |
| 3                        | Datasporing          | Scan/enter Q-Card<br>bar code                                                          | Scan/indtast Q-<br>Card-stregkode                                                            |
| 4                        | Orientering          | Wrong kit!<br>Please load EZ1 DSP<br>Virus Kit ENT=back                                | Forkert kit!<br>Indsæt EZ1 DSP<br>Virus Kit<br>ENT=tilbage                                   |
| 5                        | Orientering          | Kit expired ENT: Use<br>new kit<br>ESC: Stop protocol                                  | Kit udløbet ENT:<br>Anvend nyt kit<br><b>ESC: Stop protocol</b>                              |
| 6                        | Datasporing          | Use Q-Card data<br>with sample no. 1 to<br>Enter 1 to 6                                | Anvend Q-Card-<br>data med prøve nr.<br>$1$ til<br>Indtast 1 til 6                           |
| 7                        | Orientering          | Do you want to<br>process more<br>samples with<br>another kit lot<br>ENT: Yes, ESC: No | Skal flere prøver<br>behandles med et<br>andet kit-lot<br>ENT: Ja, ESC: Nej                  |
| 8                        | Datasporing          | Do you want to add<br>sample ID?<br><b>ENT: Yes</b><br>ESC: No                         | Skal prøve-ID<br>tilføjes?<br>ENT: Ja, ESC: Nej                                              |

Tabel 12. Meddelelser i EZ1 Advanced DSP Virus-proceduren

![](_page_48_Picture_235.jpeg)

### Tabel 12. Fortsat

![](_page_49_Picture_232.jpeg)

 $\Gamma$ 

![](_page_49_Picture_233.jpeg)

### Tabel 12. Fortsat

![](_page_50_Picture_251.jpeg)

### Tabel 12. Fortsat

![](_page_51_Picture_301.jpeg)

| <b>Meddelelse</b><br>nr. | Meddelelses-<br>type | <b>EZ1 Advanced-</b><br>meddelelsestekst                                | <b>Oversættelse</b>                                                          |
|--------------------------|----------------------|-------------------------------------------------------------------------|------------------------------------------------------------------------------|
| 49                       | <b>Status</b>        | Elution<br>$[x]$ of 43 min left                                         | Eluering [x] af 43<br>min tilbage                                            |
| 50                       | Orientering          | Check transfer of<br>$cRNA + IC$ (row 3)<br>Next=Any                    | Kontroller overførsel<br>$af cRNA + IC$<br>(række 3)<br>Næste=Vilkårlig tast |
| 51                       | Orientering          | Check transfer of<br>sample (row 4)<br>Next=Any                         | Kontroller overførsel<br>af prøve (række 4)<br>Næste=Vilkårlig tast          |
| 52                       | Orientering          | Protocol finished                                                       | Protokol afsluttet                                                           |
| 53                       | Datasporing          | Tranfer Report file,<br>attempt no.                                     | Overfører rapportfil,<br>forsøg nr.                                          |
| 54                       | Orientering          | Report file sent<br>$Next = ENT$                                        | Rapportfil sendt<br>$Næste = ENT$                                            |
| 55                       | Orientering          | Report file could not<br>be sent<br>$Resend = ENT$                      | Rapportfil kunne<br>ikke sendes Send på<br>$ny = ENT$                        |
| 56                       | Orientering          | Perform UV run?<br><b>ENT: Yes</b><br>ESC: No                           | Udfør UV-kørsel?<br>ENT: Ja, ESC: Nej                                        |
| 57                       | Orientering          | UV<br>decontamination<br>Set time min<br>Key: 0-9, ENT                  | UV-dekontamination<br>Sæt tid min Tast: 0-<br>9, ENT                         |
| 58                       | Orientering          | UV-<br>decontamination.<br>Time must be<br>between 20-60 min<br>Key:ESC | UV-dekontamination<br>Tiden skal være<br>20-60 min Tast:ESC                  |

Tabel 12. Fortsat

![](_page_53_Picture_158.jpeg)

### Tabel 12. Fortsat

![](_page_54_Picture_251.jpeg)

### Tabel 13. Meddelelser i BioRobot EZ1 DSP Virus-proceduren\*

Tabel fortsættes på næste side.

Fås ikke i USA eller i Canada.

![](_page_55_Picture_249.jpeg)

### Tabel 13. Fortsat

![](_page_56_Picture_239.jpeg)

### Tabel 13. Fortsat

![](_page_57_Picture_238.jpeg)

### Tabel 13. Fortsat

| <b>Meddelelse</b><br>nr. | Meddelelses-<br>type | <b>BioRobot EZ1</b><br>DSP-<br>meddelelsestekst                 | <b>Oversættelse</b>                                                 |
|--------------------------|----------------------|-----------------------------------------------------------------|---------------------------------------------------------------------|
| 41                       | Orientering          | Check transfer of<br>sample (tube [ST],<br>row $4)$<br>Next=Any | Kontroller overførsel<br>af prøve (række 4)<br>Næste=Vilkårlig tast |
| 42                       | Orientering          | Protocol finished!<br>Press ESC to return<br>to Menu            | Protokol afsluttet!<br>Tryk ESC for at gå<br>tilbage til Menu       |

Tabel 13. Fortsat

### <span id="page-59-0"></span>Bilag B: Mængdeberegning til intern kontrol (IC)

For at overvåge klargøringens og den efterfølgende analyses effektivitet kan det være nødvendigt at tilsætte en intern kontrol (IC) til prøvepræparationsprocessen. For at beregne den nødvendige mængde intern kontrol (IC) i EZ1 DSP Virus-protokollen, skal volumenen af den buffer, der indeholder IC og er tilsat pr. prøve, og elueringsvolumenen for en given analyse medregnes.

#### Bestemmelse af mængden af intern kontrol (IC) i efterfølgende reaktioner

Til bestemmelse af volumenen af intern kontrol (IC), der vil være til stede i en given efterfølgende analyse, anvendes formlen:

$$
IC_{RXN} = \frac{IC_{LB} \times LB_{SAM} \times EL_{RXN}}{(LB_{TOT} + IC_{LB}) \times EL_{SAM}}
$$

hvor:

 $IC_{RXN}$  = volumen af intern kontrol (IC) pr. efterfølgende reaktion

 $IC_{LB}$  = volumen af intern kontrol (IC) tilsat til lysisbuffer (LB)

 $LB<sub>SAM</sub>$  = volumen af lysisbuffer (LB) pr. prøve

 $EL<sub>RXN</sub>$  = volumen af eluat pr. efterfølgende reaktion

 $LB_{TOT}$  = samlet volumen af lysisbuffer (LB) plus carrier-RNA (CARRIER) anvendt i protokollen

 $EL<sub>SAM</sub>$  = volumen af eluat pr. prøve

Som et eksempel der anvender et tidligere dokumenteret analysesystem, tilsætter bruger 1 39 µl intern kontrol-opløsning (ICLB) til 8,4 ml lysisbuffer (LB) og 140 µl carrier-RNA (CARRIER). Ved brug af manualens referenceprocedure for analyseystemet tilsættes 625  $\mu$ l lysisbuffer (LB) pr. prøve (LB<sub>SAM</sub>), aog en elueringsvolumen på 75  $\mu$ l (EL<sub>SAM</sub>) anvendes. Bruger 1 anvender 50  $\mu$ l eluat pr. efterfølgende reaktion (EL<sub>RXN</sub>). Volumen af intern control-opløsning i hver efterfølgende reaktion (I $C_{RXN}$ ) er:

$$
IC_{RXN} = \frac{39 \mu I \times 625 \mu I \times 50 \mu I}{(8540 \mu I + 39 \mu I) \times 75 \mu I} = 1,89 \mu I
$$

De endelige efterfølgende reaktioner for det givne analysesystem indeholder 1,89  $\mu$ l intern kontrol-opløsning pr. reaktion.

#### Bestemmelse af hvor meget intern kontrol-opløsning der skal tilsættes før start

Hvis man kender mængden af intern kontrol (IC) som man ønsker at have til rådighed i den efterfølgende analyse (IC $_{RXN}$ ), skal man derpå bestemme mængden af intern kontrol (IC) der skal fortyndes med elueringsbuffer (AVE) og carrier -NA (CARRIER) (IC<sub>AVE</sub>) før oprensningens start. Til beregning af denne værdi anvendes formlen:

$$
IC_{AVE} = \frac{IC_{RXN} \times IC_{TOT} \times EL_{SAM}}{IC_{SAM} \times EL_{RXN}}
$$

hvor:

![](_page_60_Picture_207.jpeg)

Som et eksempel arbejder bruger 2 med en analyse der er optimeret til brug med 1,0  $\mu$ l intern kontrol-opløsning pr. reaktion (IC<sub>RXN</sub>) og 20  $\mu$ l eluat pr. reaktion (EL<sub>RXN</sub>). Bruger 2 følger EZ1 DSP Virus-protokollen, og en 60  $\mu$ l elueringsvolumen (EL<sub>SAM</sub>) er valgt. For hver behandlet prøve skal en volumen på 60 µl fortyndet intern kontrol (IC) manuelt pipetteres ned i 1,5 ml røret (ET) i position 3 på EZ1 arbejdsbordet, men under prøveklargøringsprocessen for EZ1 DSP Virus-protokollen vil EZ1-instrumentet kun overføre 50 µl fortyndet intern kontrol (IC<sub>SAM</sub>) fra brønd 3 til bindingsreaktionen. Til 6 prøver, der bearbejdes i én kørsel, er den samlede volumen fortyndet intern kontrol (IC<sub>TOT</sub>), der skal fremstilles:

 $IC_{TOT}$  = Antal prøver pr. kørsel x 60 µl

$$
= 6 \times 60 \mu l = 360 \mu l
$$

Volumen af intern kontrol-opløsning (IC<sub>AVE</sub>) som bruger 2 behøver til 6 prøver er:

$$
IC_{AVE} = \frac{1 \ \mu I \times 360 \ \mu I \times 60 \ \mu I}{(50 \ \mu I \times 20 \ \mu I)} = 21,6 \ \mu I
$$

For hver prøve skal 3,6  $\mu$ l carrier-RNA (CARRIER) –stamopløsning med 1  $\mu$ g/ $\mu$ l tilsættes IC-fortyndingen. For 6 prøver skal den samlede volumen beregnes:

Samlet volumen af carrier-RNA-stamopl. = 6 x 3,6  $\mu$ l carrier-RNA-stamopl. = 21,6  $\mu$ 

Til en endelig volumen på 360 µl fortyndet intern kontrol (IC), skal brugeren tilsætte elueringsbuffer (AVE):

Volumen af elueringsbuffer (AVE) =  $IC_{TOT} - IC_{AVE} - Volumen carrier-RNA$ (CARRIER)  $= 360 \mu$ l – 21,6  $\mu$ l – 21,6  $\mu$  = 316,8  $\mu$ l

Bruger 2 skal tilsætte 21,6  $\mu$ l intern kontrol-opløsning til 316,8  $\mu$ l elueringsbuffer (AVE) og 21,6 µl carrier-RNA (CARRIER) –stamopløsning for at opnå 360 µl fortyndet intern kontrol (IC). Fra denne fortyndede interne kontrol (IC), skal 60 µl overføres manuelt til 1,5 ml rør (ET) i position 3 på EZ1-arbejdsbordet før EZ1 DSP Virus-protokollen startes.

### <span id="page-62-0"></span>Bilag C: Prøveark til brug sammen med EZ1 DSP Virus-system

Denne prøvearkskabelon kan være nyttig til opbevaring af analyseresultater ved brug af EZ1 DSP Virus-proceduren. Dette ark kan fotokopieres og forsynes med beskrivelser af prøverne og detaljer om kørslen.

#### EZ1 DSP Virus-system

![](_page_62_Picture_149.jpeg)

Instrumentets serienummer:

![](_page_62_Picture_150.jpeg)

### <span id="page-63-0"></span>Bilag D: Eksempel på en EZ1 Advanced-rapportfil

Dette bilag v iser en typisk rapportfil, frembragt på EZ1 Advanced. Værdierne for hvert parameter vil være forskellige fra den rapportfil, der fremkommer på brugerens EZ1 Advanced. Bemærk at "User ID" (Bruger-ID) maks. må udgøre 9 tegn, og at "Assay kit ID" (Analayse-kit-ID) og "Note" (Bemærkning) maks. må udgøre 14 tegn.

EZ1 Advanced XL frembringer en lignende rapportfil der omfatter instrumentog protokolinformation som er relevant for EZ1 Advanced XL, og information til kanal 1–14.

Report File EZ1 Advanced:

![](_page_63_Picture_200.jpeg)

![](_page_64_Picture_123.jpeg)

#### Channel D:

![](_page_64_Picture_124.jpeg)

#### Channel E:

![](_page_64_Picture_125.jpeg)

#### Channel F:

![](_page_64_Picture_126.jpeg)

<span id="page-64-0"></span>[Checksum E95974AC]

![](_page_65_Picture_181.jpeg)

### <span id="page-65-0"></span>Bestillingsinformationer

#### Besøg www.qiagen.com/products/assays for at finde mere om analyseteknologier fra QIAGEN!

Se den henholdsvise QIAGEN kit-håndbog eller brugermanual vedrørende opdateret licensinformation og produktspecifikke ansvarsfraskrivelser. QIAGEN kit-håndbøger og brugermanualer kan fås på www.qiagen.com , eller der kan forespørges om disse fra QIAGENs tekniske service eller den lokale forhandler.

Fås ikke i USA eller i Canada.

Warranty PLUS 2 (kat. nr. 9237720) anbefales: 3 års garanti, 1 præventivt vedligeholdelsesbesøg pr. år, 48-timers prioritetsrespons, alt arbejde, rejse og reservedele.

Denne side skal være tom

Denne side skal være tom

#### Varemærker: QIAGEN® , EZ1® (QIAGEN Group).

#### Aftale om begrænset licens

Brug af dette produkt betyder at enhver køber eller bruger af EZ1 DSP Virus Kit accepterer følgende vilkår:

- 1. EZ1 DSP Virus Kit må kun bruges i overensstemmelse med Håndbog til EZ1 DSP Virus Kit, og kun med de komponenter der følger med kittet. QIAGEN giver ingen licens, under nogen intellektuel ejendomsret, til at bruge eller inkorporere komponenterne i dette kit med komponenter, der ikke er inkluderet i dette kit, undtagen som beskrevet i Håndbog til EZ1 DSP Virus Kit og yderligere protokoller, som er tilgængelige på www.giagen.com.
- 2. Udover de udtrykkeligt givne licenser giver QIAGEN ingen garanti for at dette kit og/eller brugen af det ikke overtræder tredjeparts rettigheder.
- 3. Dette kit og dets komponenter er under licens til engangsbrug og må ikke genbruges, genoprettes eller videresælges.
- 4. QIAGEN afviser specifikt alle andre licenser, udtrykte eller underforståede, end dem, der udtrykkeligt er angivet.
- 5. Køberen og brugeren af kittet indvilliger i ikke at tage, eller lade andre tage, skridt, der kunne føre til, eller fremme, handlinger der forbydes ovenfor. QIAGEN kan håndhæve forbuddene i denne begrænsede licensaftale i enhver ret, og vil inddrive alle undersøgelses- og retsomkostninger, herunder advokatsalær, i ethvert spørgsmål for at håndhæve denne begrænsede licensaftale samt alle dens intellektuelle ejendomsrettigheder i forbindelse med kittet og/eller komponenterne deri.

For opdaterede licensbetingelser henvises til www.qiagen.com.

© 2015 QIAGEN, alle rettigheder forbeholdt.

#### www.qiagen.com

**Australia**  $\blacksquare$  Orders 03-9840-9800  $\blacksquare$  Fax 03-9840-9888  $\blacksquare$  Technical 1-800-243-066 Austria = Orders 0800/28-10-10 = Fax 0800/28-10-19 = Technical 0800/28-10-11 Belgium ■ Orders 0800-79612 ■ Fax 0800-79611 ■ Technical 0800-79556 **Brazil**  $\blacksquare$  Orders 0800-557779  $\blacksquare$  Fax 55-11-5079-4001  $\blacksquare$  Technical 0800-557779 **Canada** = Orders 800-572-9613 = Fax 800-713-5951 = Technical 800-DNA-PREP (800-362-7737) **China**  $\blacksquare$  Orders 021-3865-3865  $\blacksquare$  Fax 021-3865-3965  $\blacksquare$  Technical 800-988-0325 **Denmark** ■ Orders 80-885945 = Fax 80-885944 = Technical 80-885942 Finland Orders 0800-914416 Fax 0800-914415 Technical 0800-914413 France  $\equiv$  Orders 0-60-920-926  $\equiv$  Fax 01-60-920-925  $\equiv$  Technical 01-60-920-930  $\equiv$  Offers 01-60-920-928 Germany = Orders 02103-29-12000 = Fax 02103-29-22000 = Technical 02103-29-12400 Hong Kong = Orders 800 933 965 = Fax 800 930 439 = Technical 800 930 425 **Ireland**  $\blacksquare$  Orders 1800 555 049  $\blacksquare$  Fax 1800 555 048  $\blacksquare$  Technical 1800 555 061 Italy  $\blacksquare$  Orders 02-33430-420  $\blacksquare$  Fax 02-33430-426  $\blacksquare$  Technical 800-787980 Japan Telephone 03-6890-7300 Fax 03-5547-0818 Technical 03-6890-7300 **Korea (South)**  $\blacksquare$  Orders 1544 7145  $\blacksquare$  Fax 1544 7146  $\blacksquare$  Technical 1544 7145 **Luxembourg**  $\blacksquare$  Orders 8002-2076  $\blacksquare$  Fax 8002-2073  $\blacksquare$  Technical 8002-2067 Mexico = Orders 01-800-7742-639 = Fax 01-800-1122-330 = Technical 01-800-7742-639 The Netherlands  $\blacksquare$  Orders 0800-0229592  $\blacksquare$  Fax 0800-0229593  $\blacksquare$  Technical 0800-0229602 Norway = Orders 800-18859 = Fax 800-18817 = Technical 800-18712 **Singapore** ■ Orders 65-67775366 ■ Fax 65-67785177 ■ Technical 65-67775366 Spain Orders 91-630-7050 Fax 91-630-5145 Technical 91-630-7050 Sweden = Orders 020-790282 = Fax 020-790582 = Technical 020-798328 Switzerland = Orders 055-254-22-11 = Fax 055-254-22-13 = Technical 055-254-22-12 UK ■ Orders 01293-422-911 ■ Fax 01293-422-922 ■ Technical 01293-422-999 USA = Orders 800-426-8157 = Fax 800-718-2056 = Technical 800-DNA-PREP (800-362-7737)

![](_page_69_Picture_2.jpeg)

# 1066790DA 151020082 03/2015 Sample & Assay Technologies